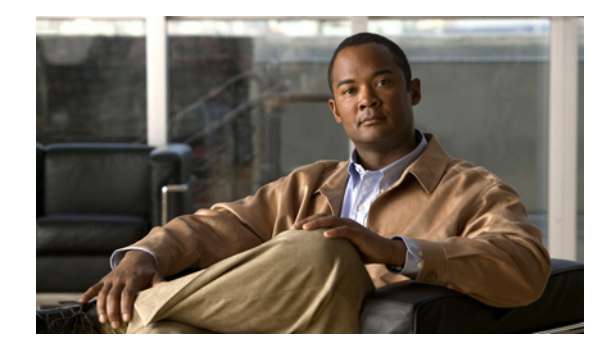

# **BGP Support for MTR**

### **First Published: February 27, 2007 Last Updated: February 27, 2007**

BGP support for MTR introduces a new configuration hierarchy and command-line interface (CLI) commands to support Multi-Topology Routing (MTR) topologies. The new configuration hierarchy, or scope, can be implemented by BGP independently of MTR. MTR allows the configuration of service differentiation through class-based forwarding. MTR supports multiple unicast topologies and a separate multicast topology. A topology is a subset of the underlying network (or base topology) characterized by an independent set of Network Layer Reachability Information (NLRI).

### **Finding Feature Information in This Module**

Your Cisco IOS software release may not support all of the features documented in this module. To reach links to specific feature documentation in this module and to see a list of the releases in which each feature is supported, use the ["Feature Information for BGP Support for MTR" section on page 40.](#page-39-0)

### **Finding Support Information for Platforms and Cisco IOS and Catalyst OS Software Images**

Use Cisco Feature Navigator to find information about platform support and Cisco IOS and Catalyst OS software image support. To access Cisco Feature Navigator, go to [http://www.cisco.com/go/cfn.](http://www.cisco.com/go/cfn) An account on Cisco.com is not required.

# **Contents**

- **•** [Prerequisites for BGP Support for MTR, page 2](#page-1-0)
- **•** [Restrictions for BGP Support for MTR, page 2](#page-1-1)
- **•** [Information About BGP Support for MTR, page 2](#page-1-2)
- **•** [How to Configure BGP Support for MTR, page 4](#page-3-0)
- **•** [Configuration Examples for BGP Support for MTR, page 11](#page-10-0)
- **•** [Where to Go Next, page 14](#page-13-0)
- **•** [Additional References, page 14](#page-13-1)

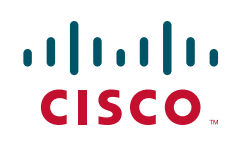

Ι

- **•** [Command Reference, page 15](#page-14-0)
- **•** [Feature Information for BGP Support for MTR, page 40](#page-39-0)

# <span id="page-1-0"></span>**Prerequisites for BGP Support for MTR**

- **•** This document assumes that you are familiar with the feature [Multi-Topology Routing,](http://www.cisco.com/en/US/docs/ios/mtr/configuration/guide/multi-top_rtng.html) first released in Cisco IOS Release 12.2(33)SRB.
- **•** A global MTR topology configuration has been configured and activated.
- **•** IP routing and CEF are enabled.

# <span id="page-1-1"></span>**Restrictions for BGP Support for MTR**

- **•** Redistribution within a topology is permitted. Redistribution from one topology to another is not permitted. This restriction is designed to prevent routing loops from occurring. You can use topology translation or topology import functionality to move routes from one topology to another.
- **•** Only the IPv4 address family (multicast and unicast) is supported.
- Only a single multicast topology can be configured, and only the base topology can be specified if a multicast topology is created.

## <span id="page-1-2"></span>**Information About BGP Support for MTR**

Before using BGP to support MTR, you should be familiar with the following concepts:

- **•** [BGP Network Scope, page 2](#page-1-3)
- **•** [MTR CLI Hierarchy Under BGP, page 3](#page-2-0)
- **•** [BGP Sessions for Class-Specific Topologies, page 3](#page-2-1)
- **•** [Topology Translation Using BGP, page 4](#page-3-1)
- **•** [Topology Import Using BGP, page 4](#page-3-2)

### <span id="page-1-3"></span>**BGP Network Scope**

A new configuration hierarchy, named scope, has been introduced into the BGP protocol. To implement MTR for BGP, the scope hierarchy is required, but the scope hierarchy is not limited to MTR use. The scope hierarchy introduces some new configuration modes such as router scope configuration mode. Router scope configuration mode is entered by configuring the **scope** command in router configuration mode, and a collection of routing tables is created when this command is entered. BGP commands configured under the scope hierarchy are configured for a single network (globally), or on a per-VRF basis, and are referred to as scoped commands. The scope hierarchy can contain one or more address families.

### <span id="page-2-0"></span>**MTR CLI Hierarchy Under BGP**

The BGP CLI has been modified to provide backwards compatibility for pre-MTR BGP configuration and to provide a hierarchical implementation of MTR. Router configuration mode is backwards compatible with the pre-address family and pre-MTR configuration CLI. Global commands that affect all networks are configured in this configuration mode. For address-family and topology configuration, general session commands and peer templates can be configured to be used in the address-family or topology configuration modes.

After any global commands are configured, the scope is defined either globally or for a specific VRF. Address family configuration mode is entered by configuring the **address-family** command in router scope configuration mode or router configuration mode. Unicast is the default address family if no subaddress family (SAFI) is specified. MTR supports only the IPv4 address family with a SAFI of unicast or multicast. Entering address family configuration mode from router configuration mode configures BGP to use pre-MTR-based CLI. This configuration mode is backwards compatible with pre-existing address family configurations. Entering address family configuration mode from router scope configuration mode configures the router to use the hierarchical CLI that supports MTR. Address family configuration parameters that are not specific to a topology are entered in this address family configuration mode.

BGP topology configuration mode is entered by configuring the **topology** (BGP) command in address family configuration mode. Up to 32 topologies (including the base topology) can be configured on a router. The topology ID is configured by entering the **bgp tid** command. All address family and subaddress family configuration parameters for the topology are configured here.

$$
\frac{\mathcal{L}}{\mathsf{Note}}
$$

Configuring a scope for a BGP routing process removes CLI support for pre-MTR-based configuration.

The following shows the hierarchy levels that are used when configuring BGP for MTR implementation:

```
router bgp <autonomous-system-number>
! global commands
scope {global | vrf <vrf-name>}
 ! scoped commands
 address-family {<afi>} [<safi>]
  ! address family specific commands
  topology {<topology-name> | base}
    ! topology specific commands
```
### <span id="page-2-1"></span>**BGP Sessions for Class-Specific Topologies**

MTR is configured under BGP on a per-session basis. The base unicast and multicast topologies are carried in the global (default) session. A separate session is created for each class-specific topology that is configured under a BGP routing process. Each session is identified by its topology ID. BGP performs a best-path calculation individually for each class-specific topology. A separate RIB and FIB are maintained for each session.

Ι

### <span id="page-3-1"></span>**Topology Translation Using BGP**

Depending on the design and policy requirements for your network, you may need to install routes from a class-specific topology on one router in a class-specific topology on a neighboring router. Topology translation functionality using BGP provides support for this operation. Topology translation is BGP neighbor-session based. The **neighbor translate-topology** command is configured using the IP address and topology ID from the neighbor.

The topology ID identifies the class-specific topology of the neighbor. The routes in the class-specific topology of the neighbor are installed in the local class-specific RIB. BGP performs a best-path calculation on all installed routes and installs these routes into the local class-specific RIB. If a duplicate route is translated, BGP will select and install only one instance of the route per standard BGP best-path calculation behavior.

### <span id="page-3-2"></span>**Topology Import Using BGP**

Topology import functionality using BGP is similar to topology translation. The difference is that routes are moved between class-specific topologies on the same router using BGP. This function is configured by entering the **import topology** command. The name of the class-specific topology or base topology is specified when entering this command. Best-path calculations are run on the imported routes before they are installed into the topology RIB. This command also includes a **route-map** keyword to allow you to filter routes that are moved between class-specific topologies.

# <span id="page-3-0"></span>**How to Configure BGP Support for MTR**

Before performing the following tasks, you must have configured MTR topologies. For more details, see the [Multi-Topology Routing](http://www.cisco.com/en/US/docs/ios/mtr/configuration/guide/multi-top_rtng.html) feature first released in Cisco IOS Release 12.2(33)SRB.

- **•** [Activating an MTR Topology Using BGP, page 4](#page-3-3)
- **•** [Importing Routes from an MTR Topology Using BGP, page 9](#page-8-0)

### <span id="page-3-3"></span>**Activating an MTR Topology Using BGP**

Perform this task to activate an MTR topology inside an address family using BGP. This task is configured on Router B in [Figure 1](#page-4-0) and must also be configured on Router D and Router E. In this task, a scope hierarchy is configured to apply globally and a neighbor is configured under router scope configuration mode. Under the IPv4 unicast address family, an MTR topology that applies to video traffic is activated for the specified neighbor. There is no interface configuration mode for BGP topologies.

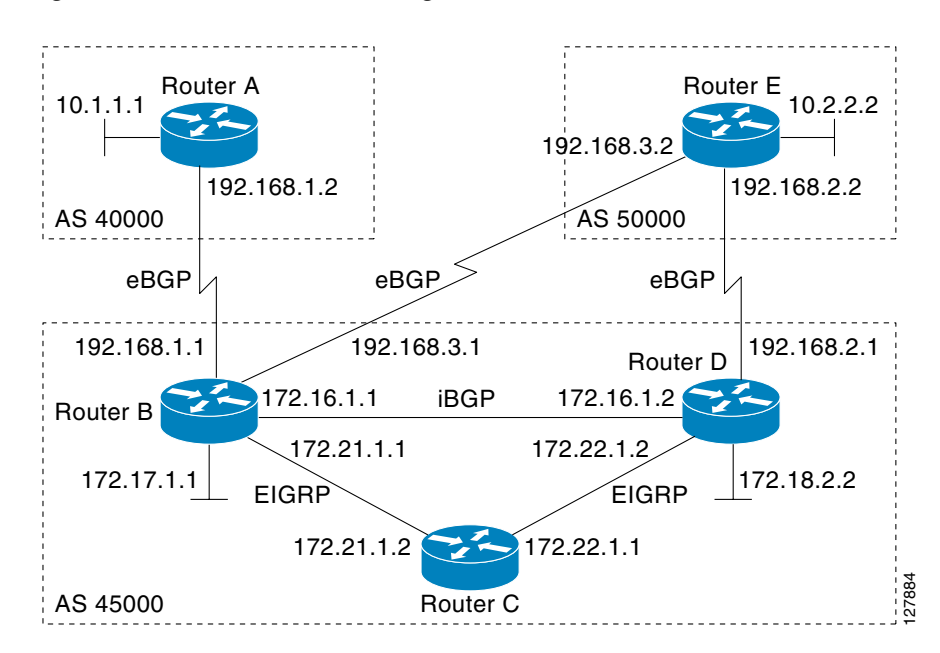

<span id="page-4-0"></span>*Figure 1 BGP Network Diagram*

The BGP CLI has been modified to provide backwards compatibility for pre-MTR BGP configuration and to provide a hierarchical implementation of MTR. A new configuration hierarchy, named scope, has been introduced into the BGP protocol. To implement MTR for BGP, the scope hierarchy is required, but the scope hierarchy is not limited to MTR use. The scope hierarchy introduces some new configuration modes such as router scope configuration mode. Router scope configuration mode is entered by configuring the **scope** command in router configuration mode, and a collection of routing tables is created when this command is entered. The following shows the hierarchy levels that are used when configuring BGP for MTR implementation:

```
router bgp <autonomous-system-number>
! global commands
scope {global | vrf <vrf-name>}
 ! scoped commands
 address-family {<afi>} [<safi>]
   ! address family specific commands
   topology {<topology-name> | base}
    ! topology specific commands
```
Before using BGP to support MTR, you should be familiar with all the concepts documented in the ["Information About BGP Support for MTR" section on page 2](#page-1-2).

### **Prerequisites**

- **•** A global MTR topology configuration has been configured and activated.
- **•** IP routing and CEF are enabled.

### **Restrictions**

- **•** Redistribution within a topology is permitted. Redistribution from one topology to another is not permitted. This restriction is designed to prevent routing loops. You can use topology translation or topology import functionality to move routes from one topology to another.
- **•** Only the IPv4 address family (multicast and unicast) is supported.

ן

• Only a single multicast topology can be configured, and only the base topology can be specified if a multicast topology is created.

### **SUMMARY STEPS**

- **1. enable**
- **2. configure terminal**
- **3. router bgp** *autonomous-system-number*
- **4. scope** {**global** | **vrf** *vrf-name*}
- **5. neighbor** {*ip-address* | *peer-group-name*} **remote-as** *autonomous-system-number*
- **6. neighbor** {*ip-address* | *peer-group-name*} **transport** {**connection-mode** {**active** | **passive**} | **path-mtu-discovery** | **multi-session** | **single-session**}
- **7. address-family ipv4** [**mdt** | **multicast** | **unicast**]
- **8. topology** {**base** | *topology-name*}
- **9. bgp tid** *number*
- **10. neighbor** {*ip-address*} **activate**
- **11. neighbor** {*ip-address* | *peer-group-name*} **translate-topology** *number*
- **12. end**
- **13. clear ip bgp topology** {**\*** | *topology-name*} {*as-number* | **dampening** [*network-address* [*network-mask*]] | **flap-statistics** [*network-address* [*network-mask*]] | **peer-group** *peer-group-name* | **table-map** | **update-group** [*number* | *ip-address*]} [**in** [**prefix-filter**] | **out** | **soft** [**in** [**prefix-filter**] | **out**]]
- **14. show ip bgp topology** {**\*** | *topology-name*} **summary**

#### **DETAILED STEPS**

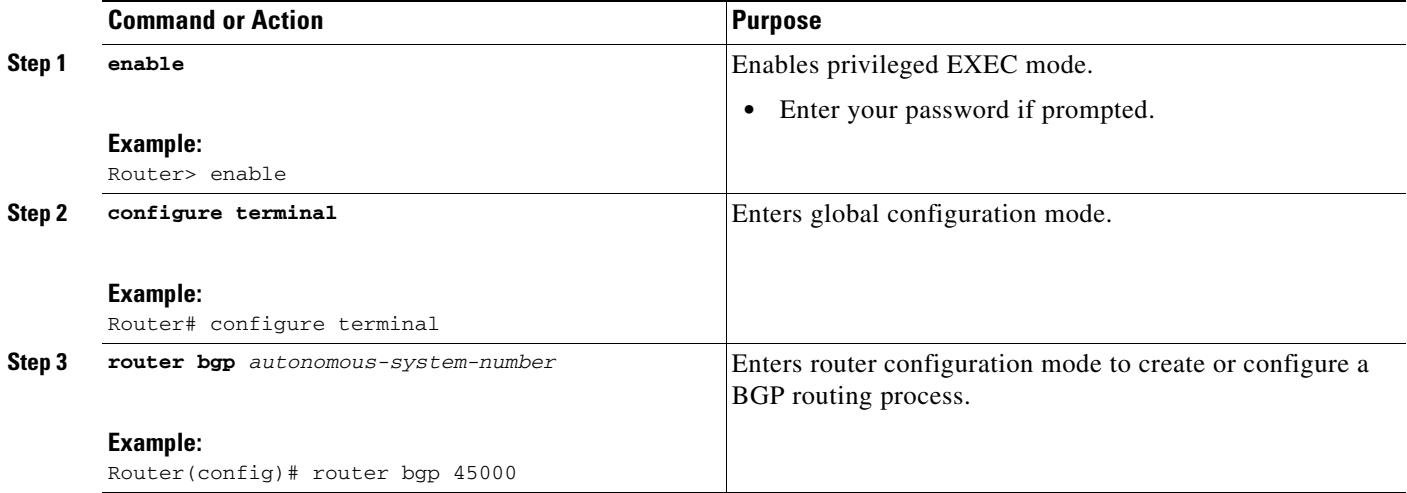

 $\Gamma$ 

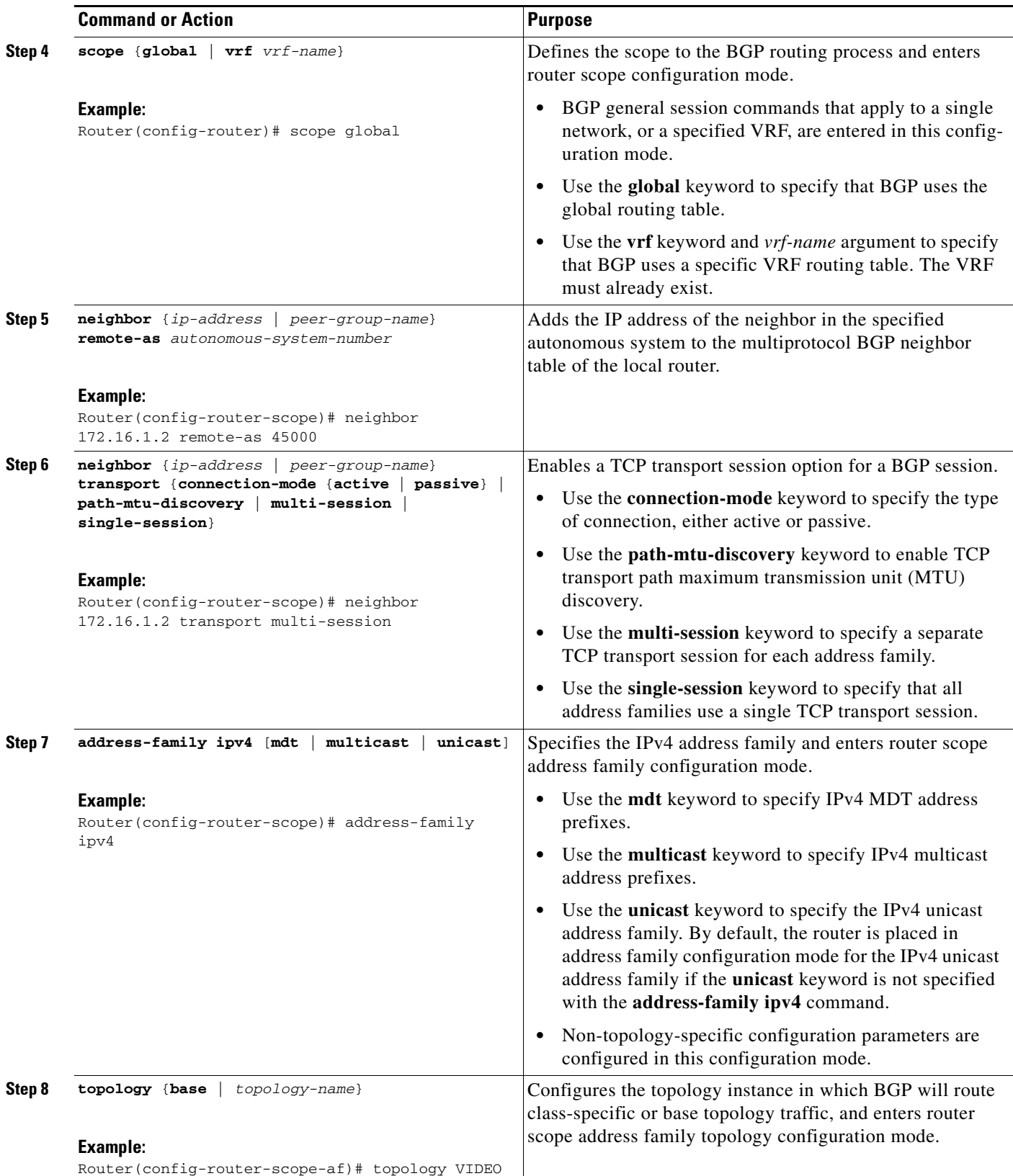

 $\overline{\phantom{a}}$ 

 $\mathbf I$ 

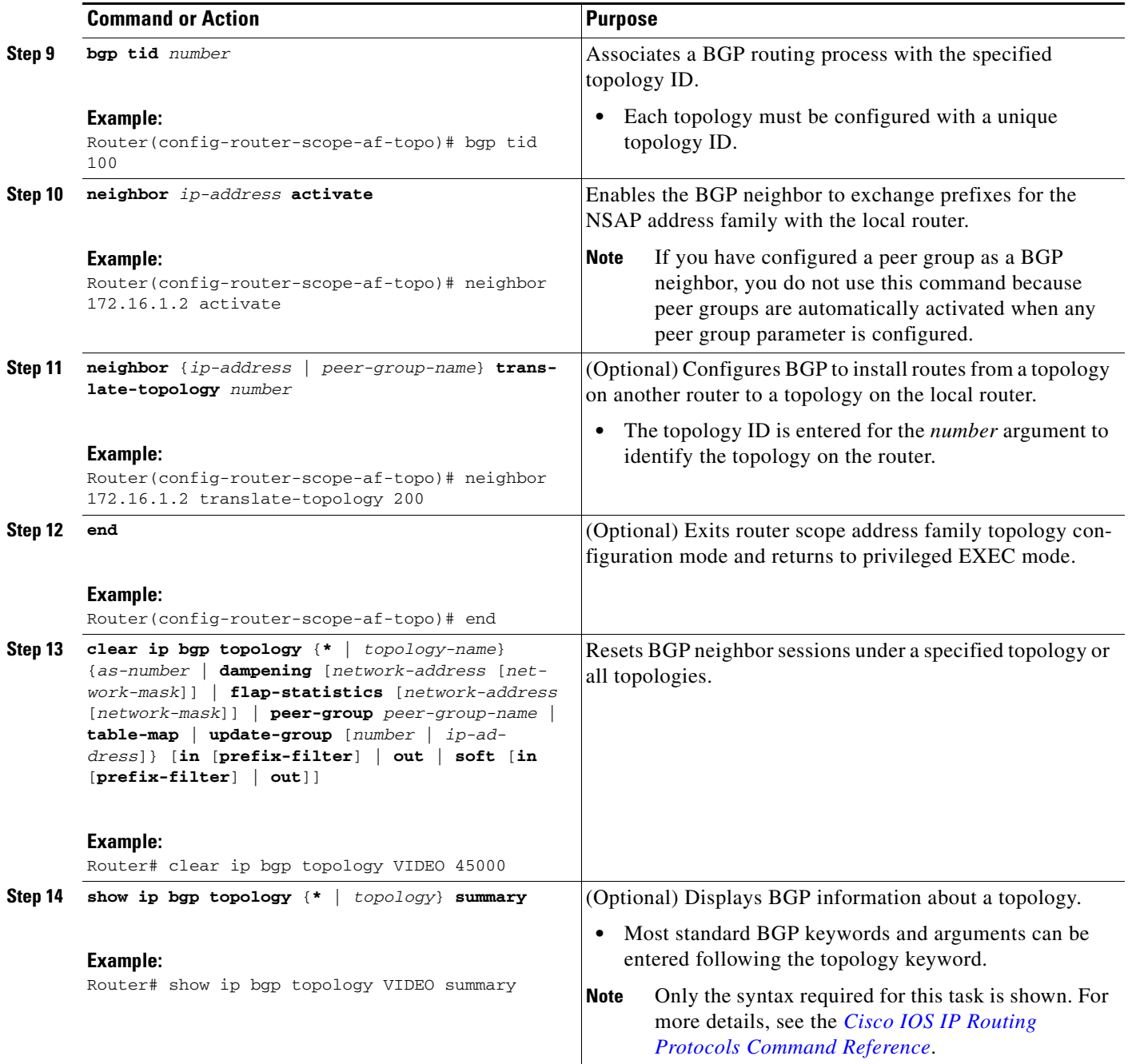

### **Examples**

The following example shows summary output for the **show ip bgp topology** command and the VIDEO topology:

Router# **show ip bgp topology VIDEO summary**

BGP router identifier 192.168.3.1, local AS number 45000 BGP table version is 1, main routing table version 1

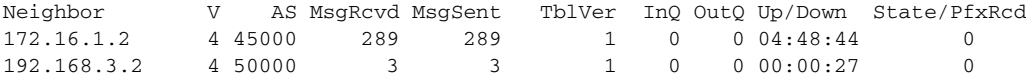

### **What to Do Next**

Repeat this task for every topology that you want to enable, and repeat this configuration on all neighbor routers that are to use the topologies. If you want to import routes from one MTR topology to another on the same router, proceed to the next task.

## <span id="page-8-0"></span>**Importing Routes from an MTR Topology Using BGP**

Perform this task to import routes from one MTR topology to another on the same router, when multiple topologies are configured on the same router. In this task, a prefix list is defined to permit prefixes from the 10.2.2.0 network, and this prefix list is used with a route map to filter routes moved from the imported topology. A global scope is configured, address family IPv4 is entered, the VIDEO topology is specified, the VOICE topology is imported, and the routes are filtered using the route map named 10NET.

### **Prerequisites**

- **•** A global topology configuration has been configured and activated.
- **•** IP routing and CEF are enabled.

### **Restrictions**

- Redistribution within a topology is permitted. Redistribution from one topology to another is not permitted. This restriction is designed to prevent routing loops from occurring. You can use topology translation or topology import functionality to move routes from one topology to another.
- **•** Only the IPv4 address family (multicast and unicast) is supported.
- **•** Only a single multicast topology can be configured, and only the base topology can be specified if a multicast topology is created.

### **SUMMARY STEPS**

- **1. enable**
- **2. configure terminal**
- **3. ip prefix-list** *list-name* [**seq** *seq-value*] {**deny** *network***/***length* | **permit** *network***/***length*} [**ge** *ge-value*] [**le** *le-value*]
- **4. route-map** *map-name* [**permit** | **deny**] [*sequence-number*]
- **5. match ip address** {*access-list-number* [*access-list-number*... | *access-list-name*...] | *access-list-name* [*access-list-number*... | *access-list-name*] | **prefix-list** *prefix-list-name* [*prefix-list-name*...]}
- **6. exit**
- **7. router bgp** *autonomous-system-number*
- **8. scope** {**global** | **vrf** *vrf-name*}
- **9. address-family ipv4** [**mdt** | **multicast** | **unicast**]

 $\mathsf I$ 

- **10. topology** {**base** | *topology-name*}
- **11. import topology** {**base** | *topology-name*} [**route-map** *map-name*]
- **12. end**

### **DETAILED STEPS**

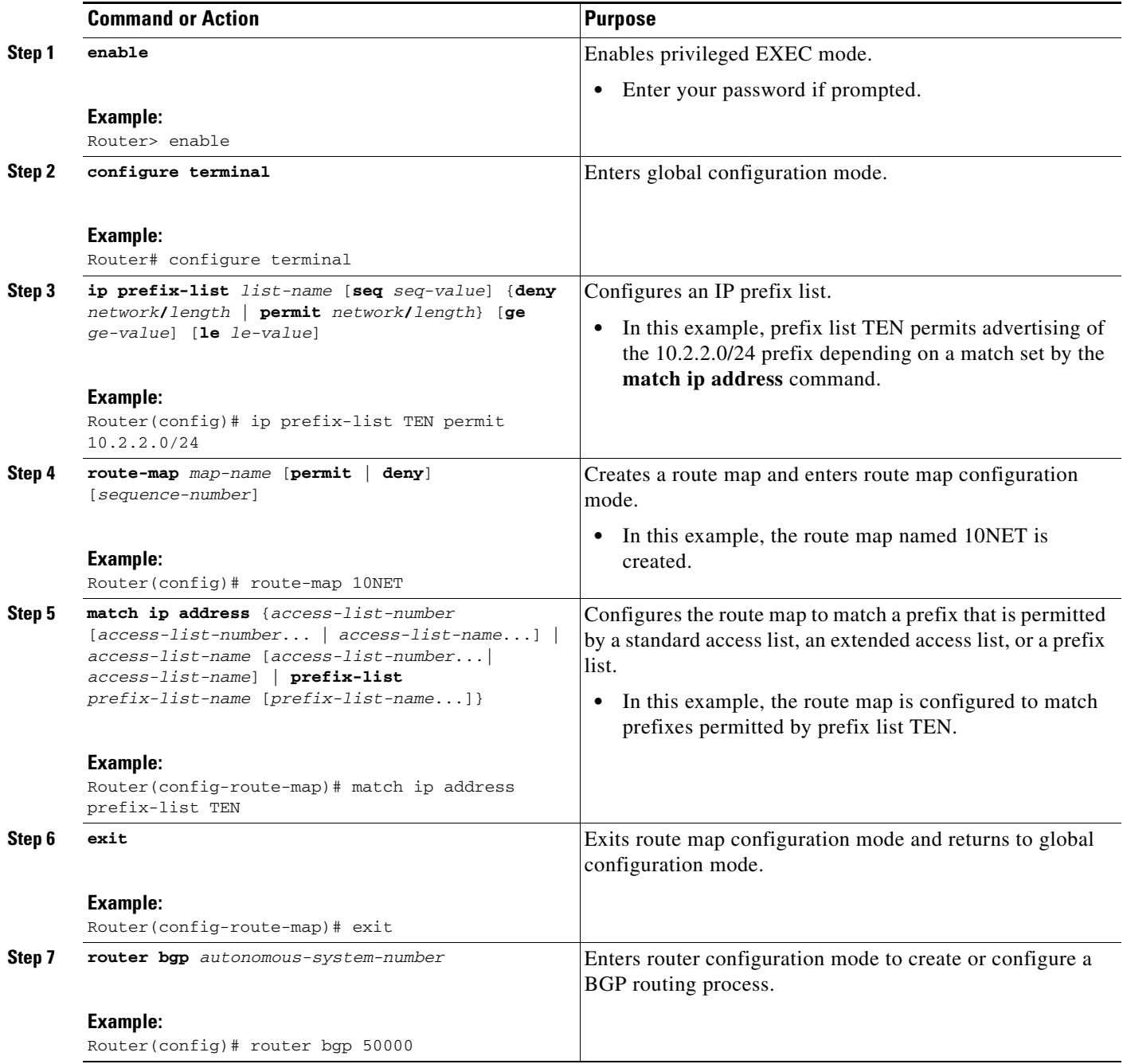

 $\overline{\phantom{a}}$ 

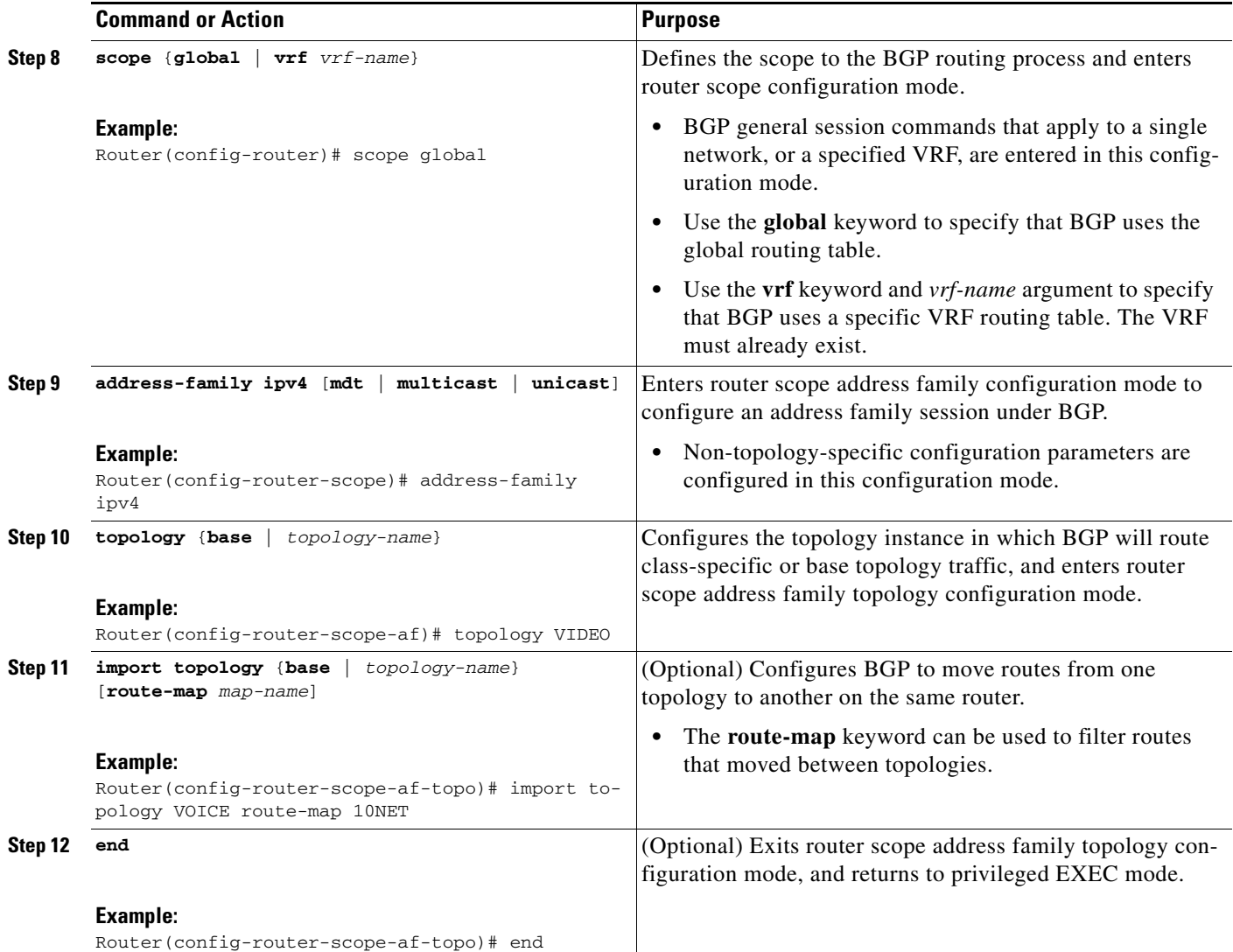

# <span id="page-10-0"></span>**Configuration Examples for BGP Support for MTR**

This section contains the following configuration examples:

- **•** [Activating an MTR Topology Using BGP: Examples, page 12](#page-11-0)
- **•** [Importing Routes from an MTR Topology Using BGP: Example, page 14](#page-13-2)

 $\mathbf l$ 

### <span id="page-11-0"></span>**Activating an MTR Topology Using BGP: Examples**

This section contains the following configuration examples:

- **•** [BGP Topology Translation Configuration, page 12](#page-11-1)
- **•** [BGP Scope Global and VRF Configuration, page 12](#page-11-2)
- **•** [BGP Topology Verification, page 13](#page-12-0)

#### <span id="page-11-1"></span>**BGP Topology Translation Configuration**

The following example configures BGP in the VIDEO topology and configures topology translation with the 192.168.2.2 neighbor:

```
router bgp 45000
scope global
 neighbor 172.16.1.1 remote-as 50000 
 neighbor 192.168.2.2 remote-as 55000
 neighbor 172.16.1.1 transport multi-session
 neighbor 192.168.2.2 transport multi-session
   address-family ipv4 
    topology VIDEO 
     bgp tid 100
     neighbor 172.16.1.1 activate 
     neighbor 192.168.2.2 activate 
     neighbor 192.168.2.2 translate-topology 200
     end
clear ip bgp topology VIDEO 50000
```
#### <span id="page-11-2"></span>**BGP Scope Global and VRF Configuration**

The following example shows how to configure a global scope for a unicast topology and also for a multicast topology. After exiting the router scope configuration mode, a scope is configured for the VRF named DATA.

```
router bgp 45000 
scope global
 bgp default ipv4-unicast
 neighbor 172.16.1.2 remote-as 45000 
 neighbor 192.168.3.2 remote-as 50000 
 address-family ipv4 unicast 
  topology VOICE 
  bgp tid 100 
  neighbor 172.16.1.2 activate 
  exit 
  address-family ipv4 multicast 
  topology base 
   neighbor 192.168.3.2 activate 
   exit 
  exit 
  exit 
 scope vrf DATA 
 neighbor 192.168.1.2 remote-as 40000 
 address-family ipv4 
  neighbor 192.168.1.2 activate 
  end
```
I

#### <span id="page-12-0"></span>**BGP Topology Verification**

The following example shows summary output for the **show ip bgp topology** command. Information is displayed about BGP neighbors configured to use the MTR topology named VIDEO.

```
Router# show ip bgp topology VIDEO summary
```
BGP router identifier 192.168.3.1, local AS number 45000 BGP table version is 1, main routing table version 1

Router# **show ip bgp topology VIDEO neighbors 172.16.12** 

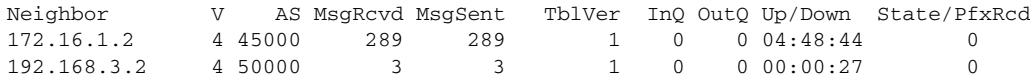

The following partial output displays BGP neighbor information under the VIDEO topology:

```
BGP neighbor is 172.16.1.2, remote AS 45000, internal link
  BGP version 4, remote router ID 192.168.2.1
  BGP state = Established, up for 04:56:30
  Last read 00:00:23, last write 00:00:21, hold time is 180, keepalive interval is 60
seconds
  Neighbor sessions:
    1 active, is multisession capable
  Neighbor capabilities:
    Route refresh: advertised and received(new)
  Message statistics, state Established:
    InQ depth is 0
    OutQ depth is 0
                         Sent Rcvd
   Opens: 1 1 1
    Notifications: 0 0
   Updates: 0 0 0
    Keepalives: 296 296
   Route Refresh: 0 0<br>Total: 297 297
   Total:
  Default minimum time between advertisement runs is 0 seconds
  For address family: IPv4 Unicast topology VIDEO
   Session: 172.16.1.2 session 1
  BGP table version 1, neighbor version 1/0
  Output queue size : 0
  Index 1, Offset 0, Mask 0x2
1 update-group member
  Topology identifier: 100
.
.
.
  Address tracking is enabled, the RIB does have a route to 172.16.1.2
  Address tracking requires at least a /24 route to the peer
  Connections established 1; dropped 0
  Last reset never
  Transport(tcp) path-mtu-discovery is enabled
Connection state is ESTAB, I/O status: 1, unread input bytes: 0
Minimum incoming TTL 0, Outgoing TTL 255
Local host: 172.16.1.1, Local port: 11113
Foreign host: 172.16.1.2, Foreign port: 179
.
.
.
```
Ι

### <span id="page-13-2"></span>**Importing Routes from an MTR Topology Using BGP: Example**

The following example shows how to configure an access list to be used by a route map named BLUE to filter routes imported from the MTR topology named VOICE. Only routes with the prefix 192.168.1.0 are imported.

```
access-list 1 permit 192.168.1.0 0.0.0.255 
route-map BLUE
match ip address 1
exit
router bgp 50000 
scope global
 neighbor 10.1.1.2 remote-as 50000
 neighbor 172.16.1.1 remote-as 60000
  address-family ipv4 
    topology VIDEO 
     bgp tid 100
     neighbor 10.1.1.2 activate 
     neighbor 172.16.1.1 activate 
     import topology VOICE route-map BLUE 
     end
clear ip bgp topology VIDEO 50000
```
## <span id="page-13-0"></span>**Where to Go Next**

To configure other IP routing protocols to support MTR and to perform other MTR-related tasks, see the [Multi-Topology Routing](http://www.cisco.com/en/US/docs/ios/mtr/configuration/guide/multi-top_rtng.html) feature first released in Cisco IOS Release 12.2(33)SRB.

## <span id="page-13-1"></span>**Additional References**

The following sections provide references related to the BGP Support for Multi-Topology Routing feature.

## **Related Documents**

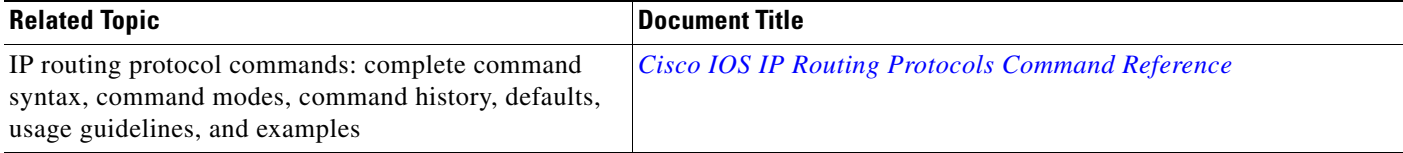

### **Standards**

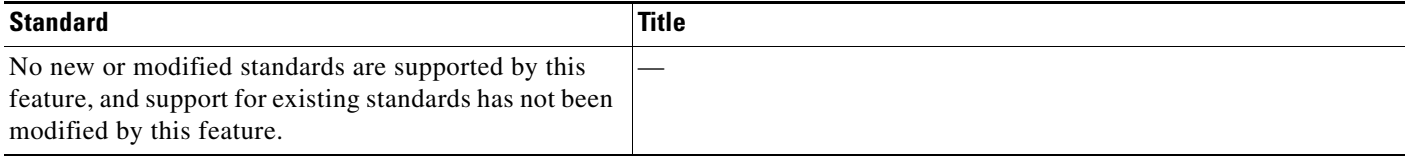

## **MIBs**

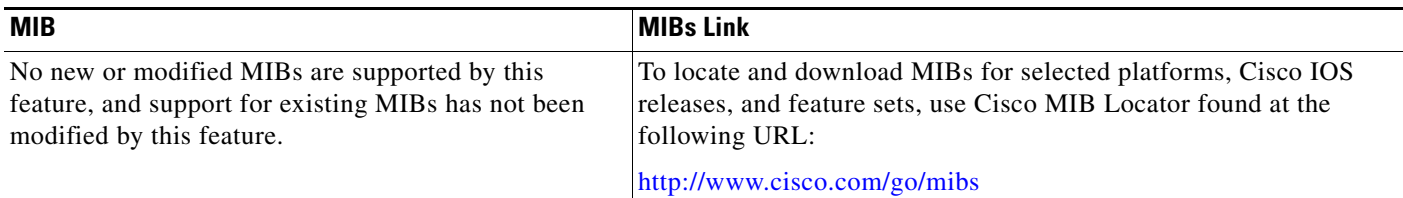

## **RFCs**

 $\overline{\phantom{a}}$ 

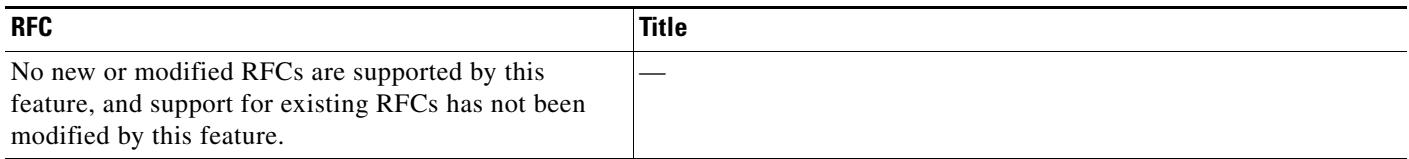

## **Technical Assistance**

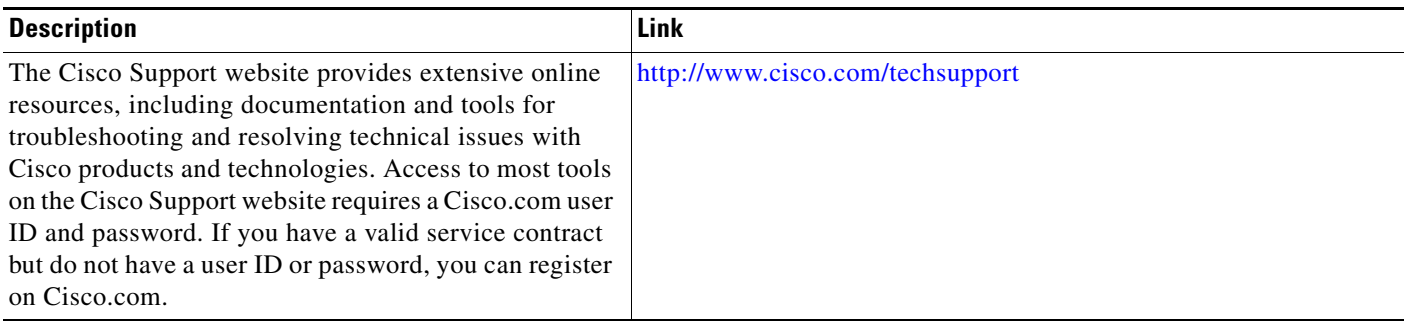

# <span id="page-14-0"></span>**Command Reference**

This section documents only commands that are new or modified.

- **• [address-family ipv4 \(BGP\)](#page-15-0)**
- **• [bgp tid](#page-18-0)**
- **• [clear ip bgp topology](#page-19-0)**
- **• [import topology](#page-22-0)**
- **• [neighbor translate-topology](#page-24-0)**
- **• [neighbor transport](#page-26-0)**
- **• [scope](#page-28-0)**
- **• [show ip bgp topology](#page-30-0)**
- **• [topology \(BGP\)](#page-37-0)**

ו

# <span id="page-15-0"></span>**address-family ipv4 (BGP)**

To enter address family configuration mode to configure a routing session using standard IP Version 4 address prefixes, use the **address-family ipv4** command in router configuration or router scope configuration mode. To exit address family configuration mode and remove the IPv4 address family configuration from the running configuration, use the **no** form of this command.

#### **Syntax Available Under Router Configuration Mode**

**address-family ipv4** [**mdt** | **multicast** | **tunnel** | **unicast** [**vrf** *vrf-name*] | **vrf** *vrf-name*]

**no address-family ipv4** [**mdt** | **multicast** | **tunnel** | **unicast** [**vrf** *vrf-name*] | **vrf** *vrf-name*]

**Syntax Available Under Router Scope Configuration Mode**

**address-family ipv4** [**mdt** | **multicast** | **unicast**]

**no address-family ipv4** [**mdt** | **multicast** | **unicast**]

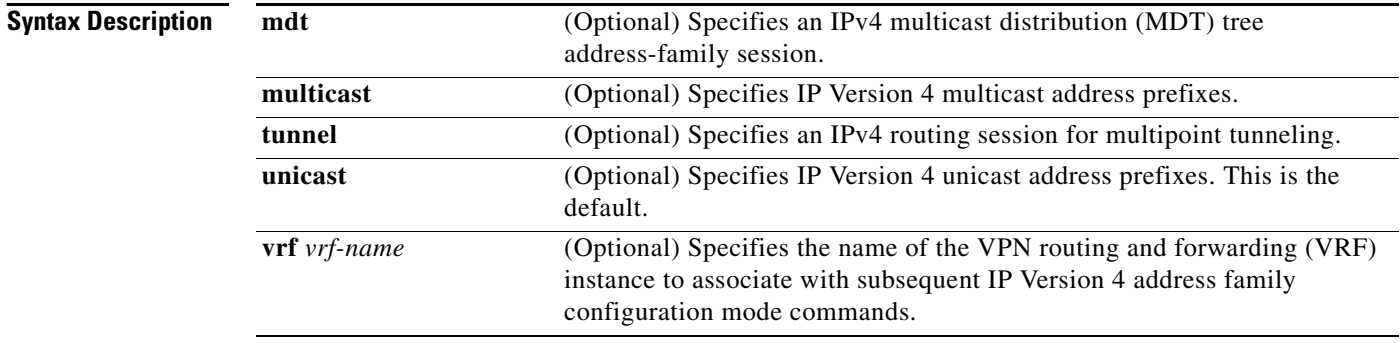

**Command Default** IP Version 4 address prefixes are not enabled.

### **Command Modes** Router configuration

Router scope configuration

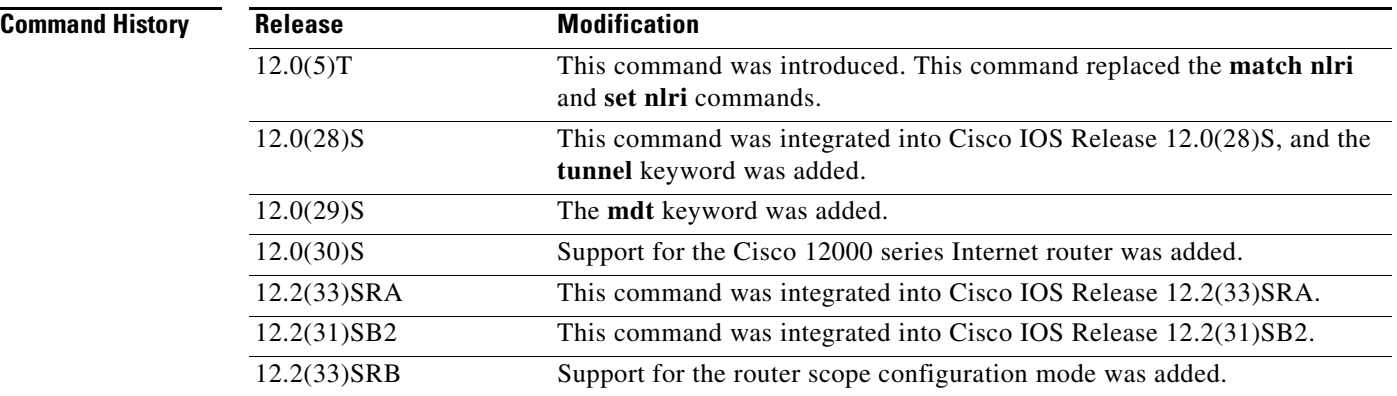

**Usage Guidelines** The **address-family ipv4** command replaces the **match nlri** and **set nlri** commands. The **address-family ipv4** command places the router in address family configuration mode (prompt: config-router-af), from which you can configure routing sessions that use standard IP Version 4 address prefixes. To leave address family configuration mode and return to router configuration mode, type **exit**.

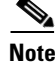

**Note** Routing information for address family IPv4 is advertised by default for each BGP routing session configured with the **neighbor remote-as** command unless you enter the **no bgp default ipv4-unicast** command before configuring the **neighbor remote-as** command.

The **tunnel** keyword is used to enable the tunnel subaddress family identifier (SAFI) under the IPv4 address family identifier. This SAFI is used to advertise the tunnel endpoints and the SAFI-specific attributes (which contain the tunnel type and tunnel capabilities). Redistribution of tunnel endpoints into the BGP IPv4 tunnel SAFI table occurs automatically when the tunnel address family is configured. However, peers need to be activated under the tunnel address family before the sessions can exchange tunnel information.

The **mdt** keyword is used to enable the MDT SAFI under the IPv4 address family identifier. This SAFI is used to advertise tunnel endpoints for inter-AS multicast VPN peering sessions.

In Cisco IOS Release 12.2(33)SRB and later releases, the ability to use address family configuration under the router scope configuration mode was introduced. The scope hierarchy can be defined for BGP routing sessions and is required to support Multi-Topology Routing (MTR). To enter the router scope configuration mode, use the **scope** command, which can apply globally or for a specific VRF. When using the scope for a specific VRF, only the **unicast** keyword is available.

**Examples** The following example places the router in address family configuration mode for the IP Version 4 address family:

```
Router(config)# router bgp 50000
Router(config-router)# address-family ipv4
Router(config-router-af)#
```
#### **Multicast Example**

The following example places the router in address family configuration mode and specifies only multicast address prefixes for the IP Version 4 address family:

```
Router(config)# router bgp 50000
Router(config-router)# address-family ipv4 multicast
Router(config-router-af)#
```
#### **Unicast Example**

The following example places the router in address family configuration mode and specifies unicast address prefixes for the IP Version 4 address family:

```
Router(config)# router bgp 50000
Router(config-router)# address-family ipv4 unicast
Router(config-router-af)#
```
Ι

#### **VRF Example**

The following example places the router in address family configuration mode and specifies **cisco** as the name of the VRF instance to associate with subsequent IP Version 4 address family configuration mode commands:

```
Router(config)# router bgp 50000
Router(config-router)# address-family ipv4 vrf cisco
Router(config-router-af)#
```

```
\frac{\sqrt{2}}{2}
```
**Note** Use this form of the command, which specifies a VRF, only to configure routing exchanges between provider edge (PE) and customer edge (CE) devices.

### **Tunnel Example**

The following example places the router in tunnel address family configuration mode:

```
Router(config)# router bgp 100
Router(config-router)# address-family ipv4 tunnel
Router(config-router-af)#
```
#### **Router Scope Configuration Mode Example**

The following example shows how to configure the IPv4 address family under router scope configuration. In this example, the scope hierarchy is enabled globally. the router enters address family configuration mode, and only multicast address prefixes for the IP Version 4 address family are specified:

```
Router(config)# router bgp 50000
Router(config-router)# scope global
Router(config-router-scope)# address-family ipv4 multicast
Router(config-router-scope-af)#
```
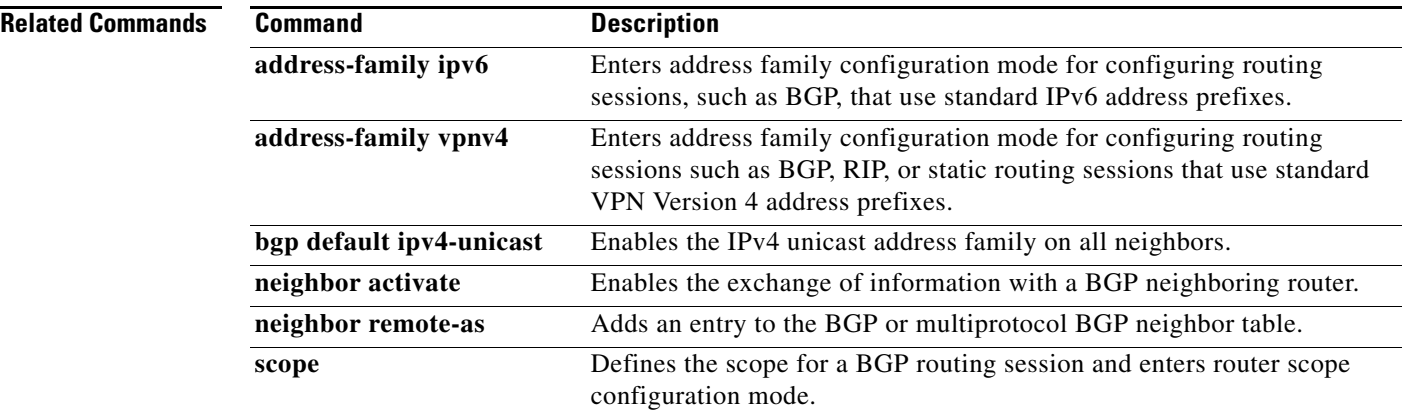

# <span id="page-18-0"></span>**bgp tid**

 $\overline{\phantom{a}}$ 

To configure a Border Gateway Protocol (BGP) routing session to accept routes with a specified Multi-Topology Routing (MTR) topology ID, use the **bgp tid** command in router scope address family topology configuration mode. To disassociate the topology ID from the BGP process, use the **no** form of this command.

**bgp tid** *number*

**no bgp tid**

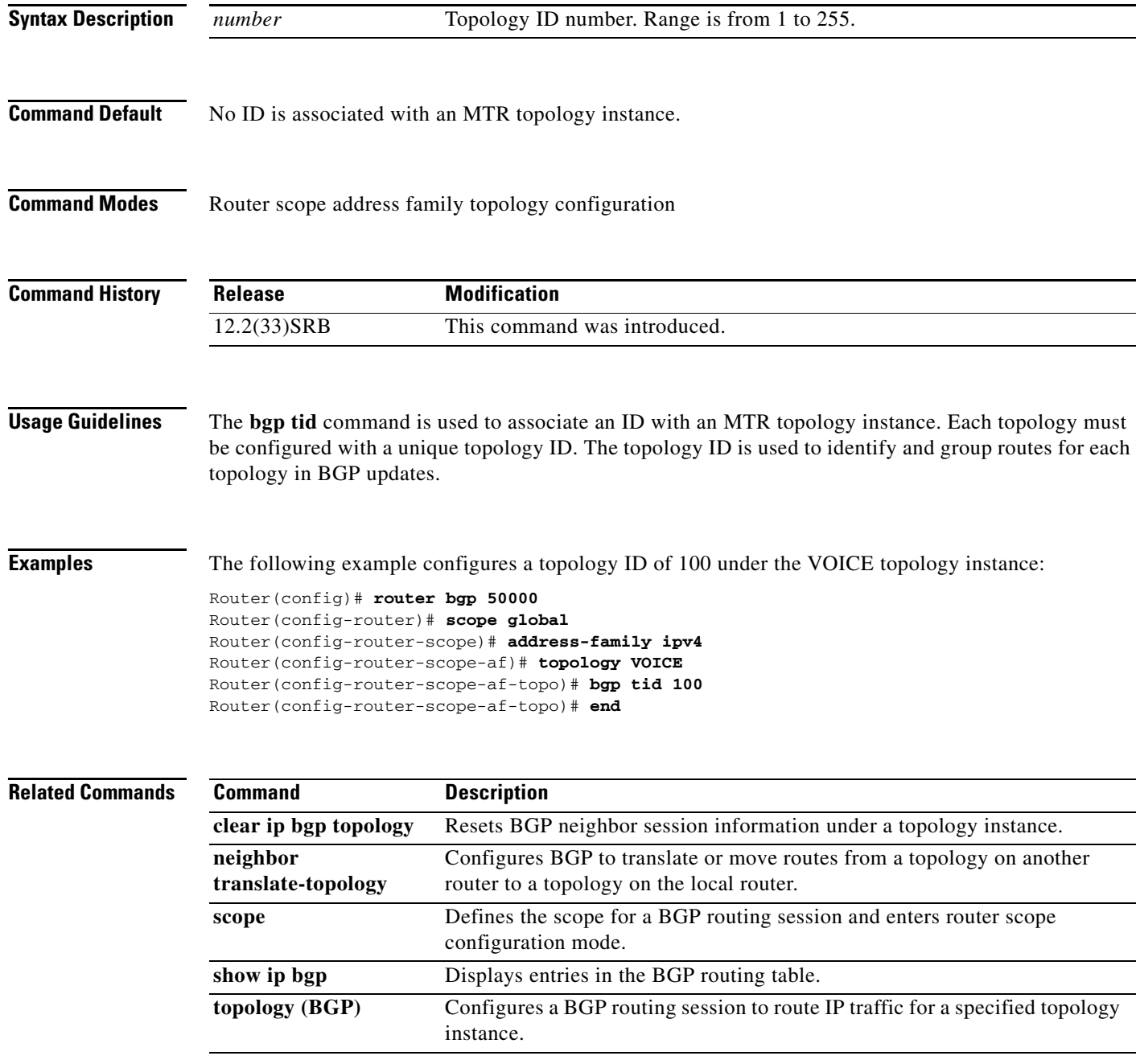

ן

# <span id="page-19-0"></span>**clear ip bgp topology**

To reset Border Gateway Protocol (BGP) neighbor session information for a topology instance, use the **clear ip bgp topology** command in privileged EXEC mode.

**clear ip bgp topology** {**\*** | *topology-name*} {*autonomous-system-number* | **dampening** [*network-address* [*network-mask*]] | **flap-statistics** [*network-address* [*network-mask*]] | **peer-group** *peer-group-name* | **table-map** | **update-group** [*number* | *ip-address*]} [**in** [**prefix-filter**] | **out** | **soft** [**in** [**prefix-filter**] | **out**]]

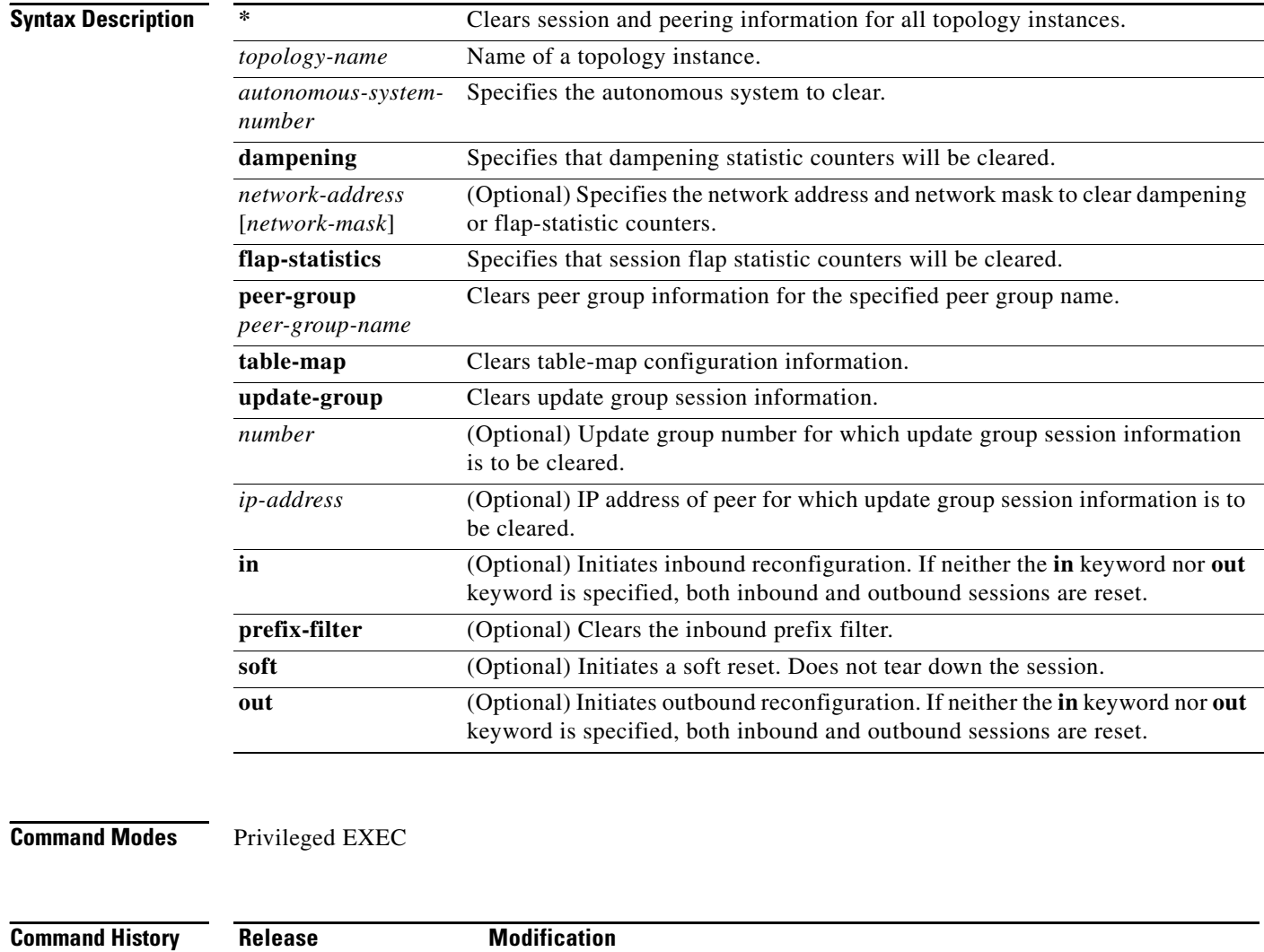

12.2(33)SRB This command was introduced.

**Usage Guidelines** The **clear ip bgp topology** command clears BGP session information under the specified topology or for all topologies. This command can be used to initiate a hard reset or soft reconfiguration. A hard reset tears down and rebuilds the specified peering sessions and rebuilds the BGP routing tables. A soft reconfiguration uses stored prefix information to reconfigure and activate BGP routing tables without

tearing down existing peering sessions. Soft reconfiguration uses stored update information, at the cost of additional memory for storing the updates, to allow you to apply new BGP policy without disrupting the network. Soft reconfiguration can be configured for inbound or outbound sessions.

#### **Generating Updates from Stored Information**

To generate new inbound updates from stored update information (rather than dynamically) without resetting the BGP session, you must preconfigure the local BGP router using the **neighbor soft-reconfiguration inbound** command. This preconfiguration causes the software to store all received updates without modification regardless of whether an update is accepted by the inbound policy. Storing updates is memory intensive and should be avoided if possible.

Outbound BGP soft configuration has no memory overhead and does not require any preconfiguration. You can trigger an outbound reconfiguration on the other side of the BGP session to make the new inbound policy take effect.

Use this command whenever any of the following changes occur:

- **•** Additions or changes to the BGP-related access lists
- **•** Changes to BGP-related weights
- **•** Changes to BGP-related distribution lists
- **•** Changes to BGP-related route maps

#### **Dynamic Inbound Soft Reset**

The route refresh capability, as defined in RFC 2918, allows the local router to reset inbound routing tables dynamically by exchanging route refresh requests to supporting peers. The route refresh capability does not store update information locally for non-disruptive policy changes. It instead relies on dynamic exchange with supporting peers. Route refresh is advertised through BGP capability negotiation. All BGP routers must support the route refresh capability.

To determine if a BGP router supports this capability, use the **show ip bgp neighbors** command. The following message is displayed in the output when the router supports the route refresh capability:

Received route refresh capability from peer.

If all BGP routers support the route refresh capability, use the **clear ip bgp topology** command with the **in** keyword. You need not use the **soft** keyword, because soft reset is automatically assumed when the route refresh capability is supported.

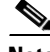

**Note** After configuring a soft reset (inbound or outbound), it is normal for the BGP routing process to hold memory. The amount of memory that is held depends on the size of routing tables and the percentage of memory chunks that are utilized. Partially used memory chunks will be used or released before more memory is allocated from the global router memory pool.

**Examples** The following example configures soft reconfiguration for the inbound sessions with neighbors in the autonomous system 45000. The outbound sessions are unaffected.

Router# **clear ip bgp topology VOICE 45000 soft in**

 $\mathsf I$ 

**The State** 

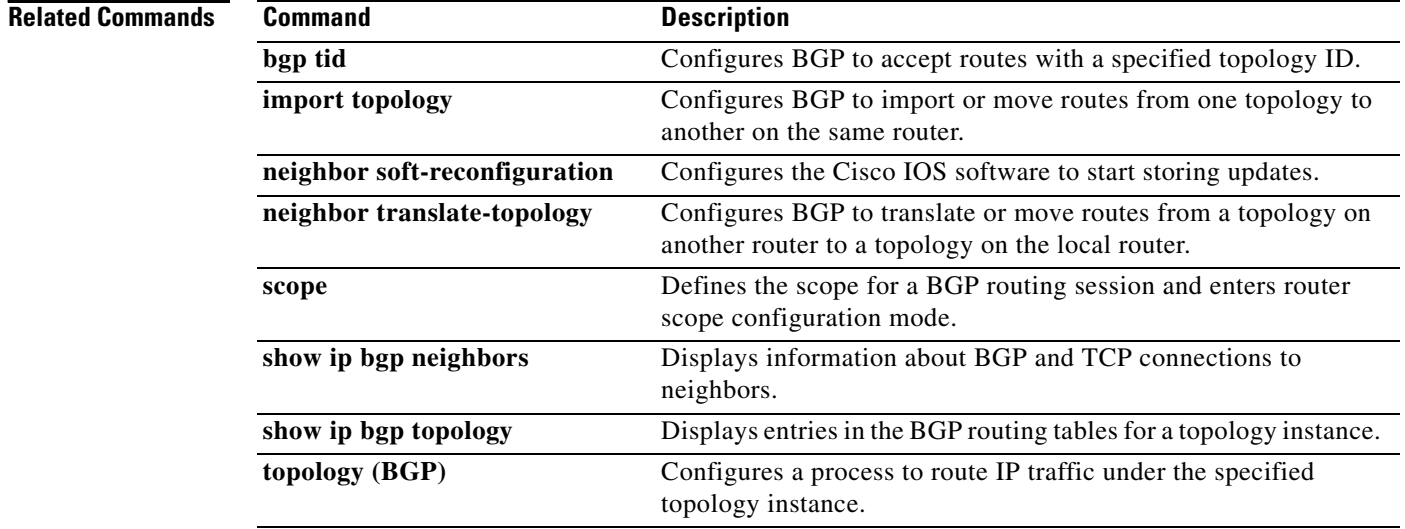

 $\overline{\phantom{a}}$ 

a ka

# <span id="page-22-0"></span>**import topology**

To configure Border Gateway Protocol (BGP) to import routes from one Multi-Topology Routing (MTR) topology to another on the same router, use the **import topology** command in router scope address family topology configuration mode. To disable the import configuration, use the **no** form of this command.

**import topology** {*topology-name* | **base**} [**route-map** *map-name*]

**no import topology** {*topology-name* | **base**} [**route-map** *map-name*]

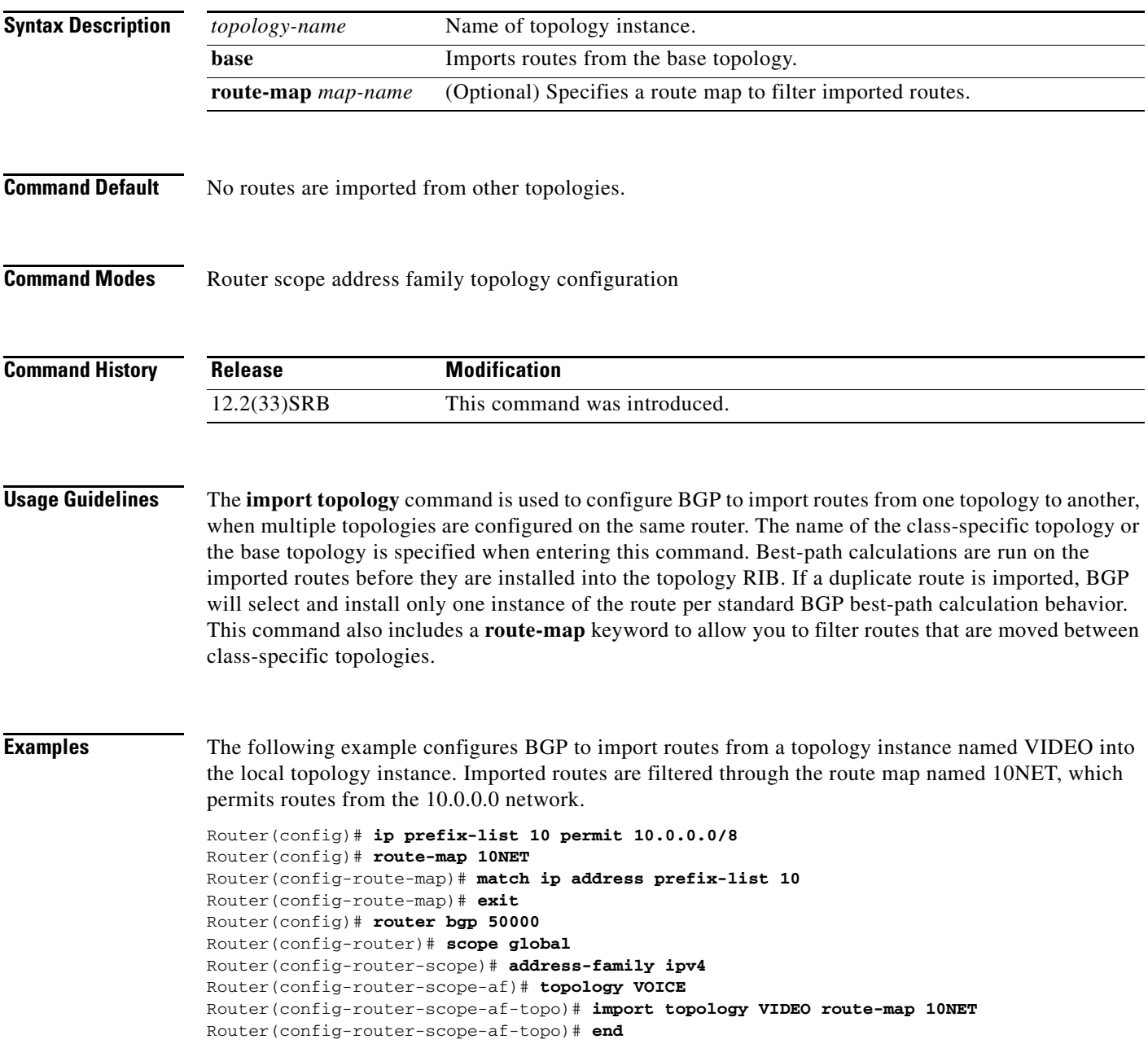

 $\mathsf I$ 

H

### **Related Commands C**

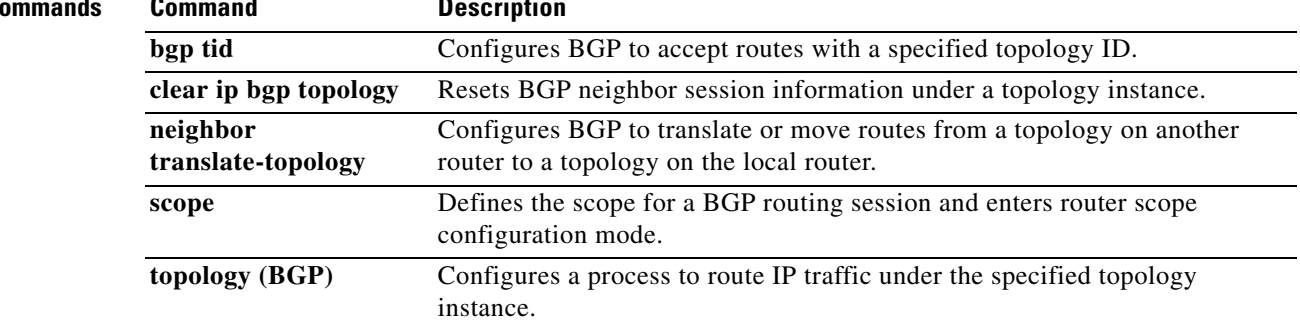

 $\overline{\phantom{a}}$ 

# <span id="page-24-0"></span>**neighbor translate-topology**

To configure Border Gateway Protocol (BGP) to translate or move routes from a topology on another router to a topology on the local router, use the **neighbor translate-topology** command in router scope address family topology configuration mode. To disable the topology translation configuration, use the **no** form of this command.

**neighbor** *ip-address* **translate-topology** *number*

**no neighbor** *ip-address* **translate-topology** *number*

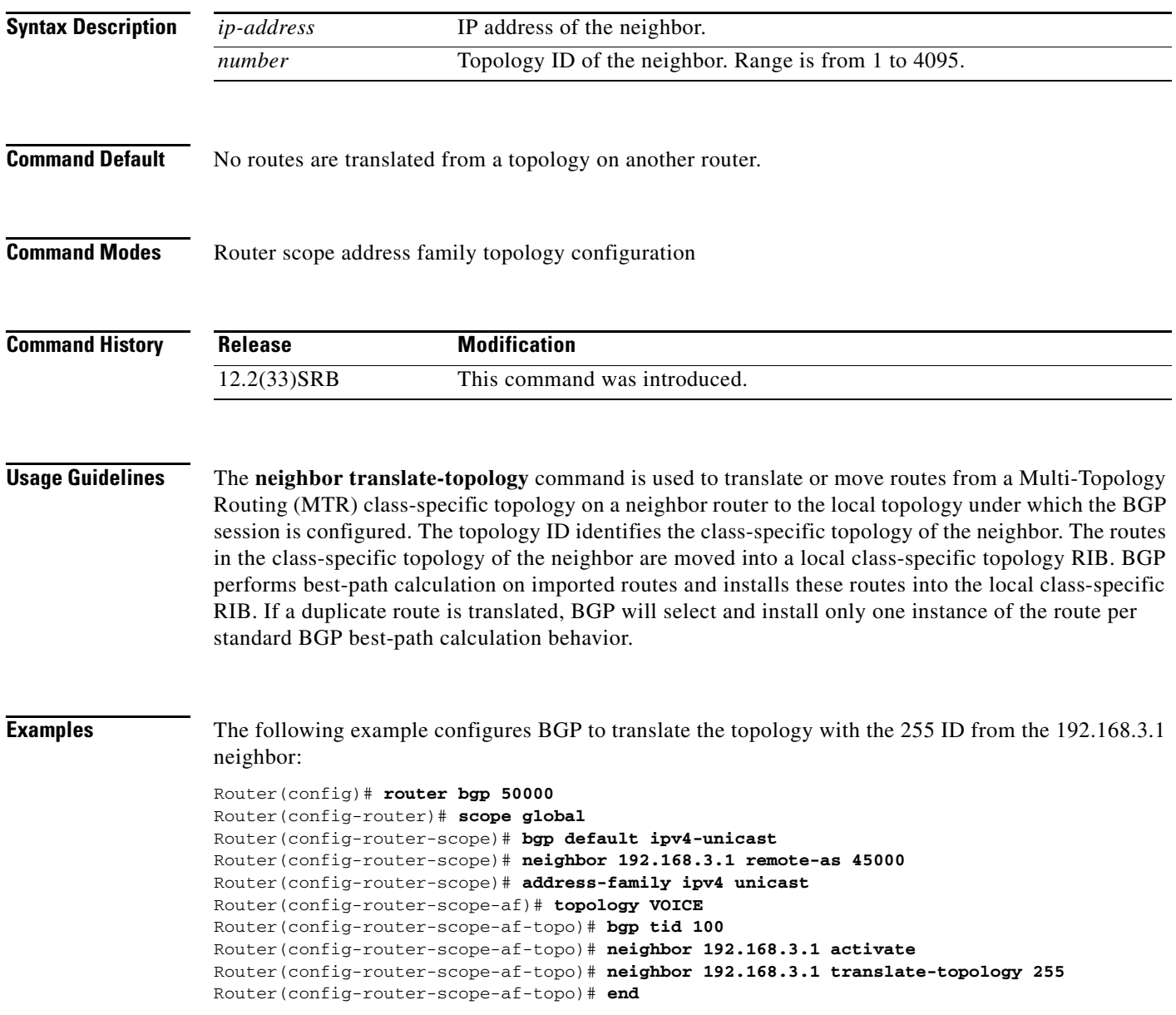

 $\mathsf I$ 

H

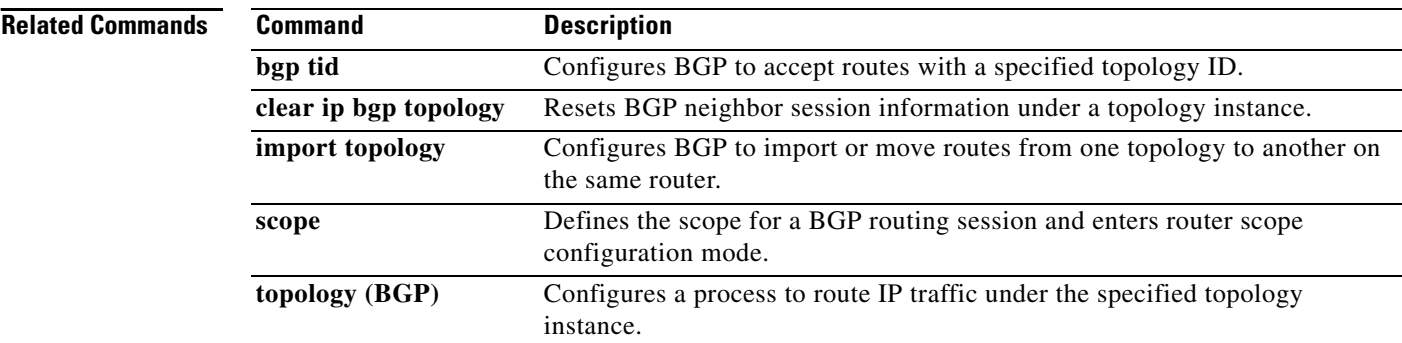

 $\overline{\phantom{a}}$ 

# <span id="page-26-0"></span>**neighbor transport**

To enable a TCP transport session option for a Border Gateway Protocol (BGP) session, use the **neighbor transport** command in address family or router configuration mode. To disable a TCP transport session option for a BGP session, use the **no** form of this command.

**neighbor** {*ip-address* | *peer-group-name*} **transport** {**connection-mode** {**active** | **passive**} | **path-mtu-discovery** | **multi-session** | **single-session**}

**no neighbor** {*ip-address* | *peer-group-name*} **transport** {**connection-mode** | **path-mtu-discovery**  | **multi-session** | **single-session**}

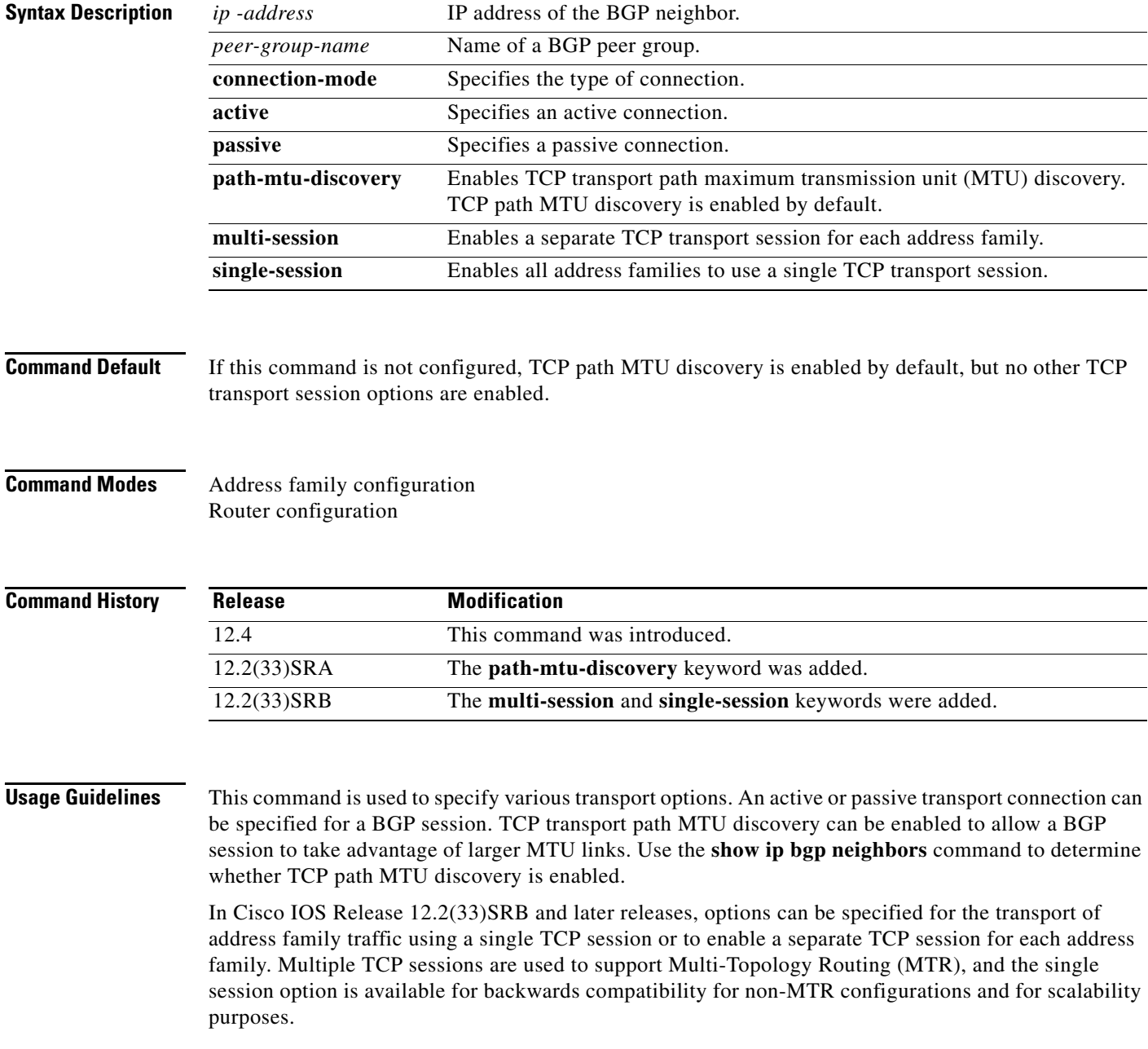

 $\overline{\phantom{a}}$ 

**Examples** The following example shows how to configure the TCP transport connection to be active for a single internal BGP (iBGP) neighbor:

```
router bgp 45000
 neighbor 172.16.1.2 remote-as 45000
 neighbor 172.16.1.2 activate
 neighbor 172.16.1.2 transport connection-mode active
 end
```
The following example shows how to configure the TCP transport connection to be passive for a single external BGP (eBGP) neighbor:

```
router bgp 45000
 neighbor 192.168.1.2 remote-as 40000
 neighbor 192.168.1.2 activate
 neighbor 192.168.1.2 transport connection-mode passive
 end
```
The following example shows how to disable TCP path MTU discovery for a single BGP neighbor:

```
router bgp 45000
 neighbor 172.16.1.2 remote-as 45000
 neighbor 172.16.1.2 activate
 no neighbor 172.16.1.2 transport path-mtu-discovery
 end
```
The following example shows how to reenable TCP path MTU discovery for a single BGP neighbor, if TCP path MTU discovery is disabled:

```
router bgp 45000
 neighbor 172.16.1.2 remote-as 45000
 neighbor 172.16.1.2 activate
 neighbor 172.16.1.2 transport path-mtu-discovery
 end
```
The following example shows how to enable a separate TCP session for each address family for an MTR topology configuration:

```
router bgp 45000
scope global
 neighbor 172.16.1.2 remote-as 45000
  neighbor 172.16.1.2 transport multi-session
  address-family ipv4
  topology VIDEO 
  bgp tid 100
   neighbor 172.16.1.2 activate
   end
```
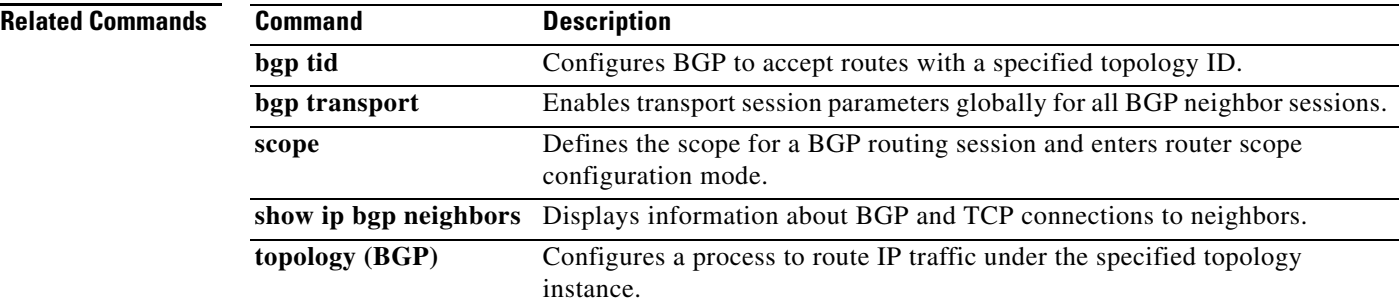

### <span id="page-28-0"></span>**scope**

 $\overline{\phantom{a}}$ 

To define the scope for a Border Gateway Protocol (BGP) routing session and to enter router scope configuration mode, use the **scope** command in router configuration mode. To remove the scope configuration, use the **no** form of this command.

**scope** {**global** | **vrf** *vrf-name*}

**no scope** {**global** | **vrf** *vrf-name*}

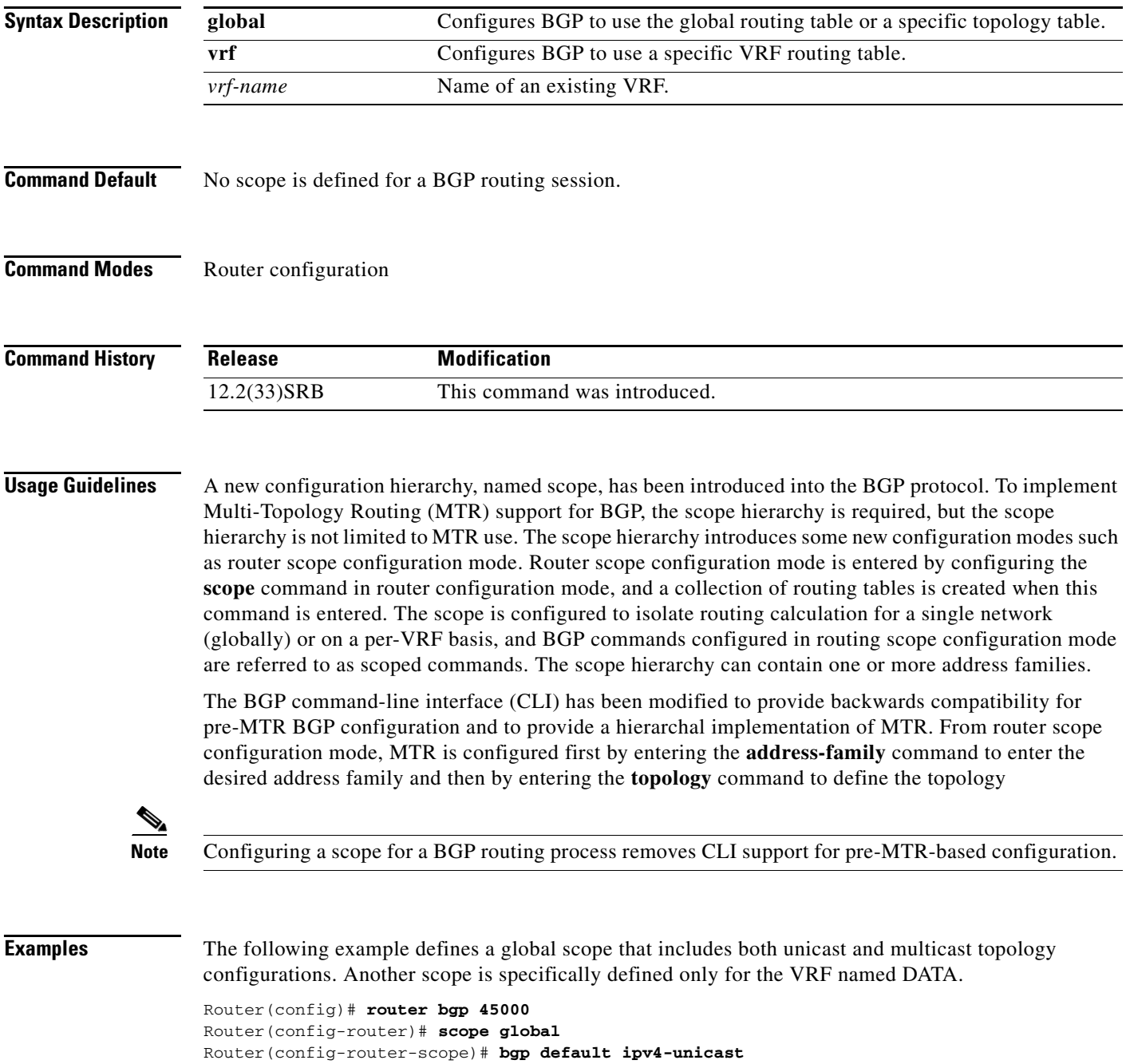

ן

```
Router(config-router-scope)# neighbor 172.16.1.2 remote-as 45000 
Router(config-router-scope)# neighbor 192.168.3.2 remote-as 50000 
Router(config-router-scope)# address-family ipv4 unicast 
Router(config-router-scope-af)# topology VOICE 
Router(config-router-scope-af)# bgp tid 100 
Router(config-router-scope-af)# neighbor 172.16.1.2 activate
Router(config-router-scope-af)# exit 
Router(config-router-scope)# address-family ipv4 multicast 
Router(config-router-scope-af)# topology base 
Router(config-router-scope-af-topo)# neighbor 192.168.3.2 activate 
Router(config-router-scope-af-topo)# exit 
Router(config-router-scope-af)# exit 
Router(config-router-scope)# exit 
Router(config-router)# scope vrf DATA 
Router(config-router-scope)# neighbor 192.168.1.2 remote-as 40000 
Router(config-router-scope)# address-family ipv4 
Router(config-router-scope-af)# neighbor 192.168.1.2 activate 
Router(config-router-scope-af)# end
```
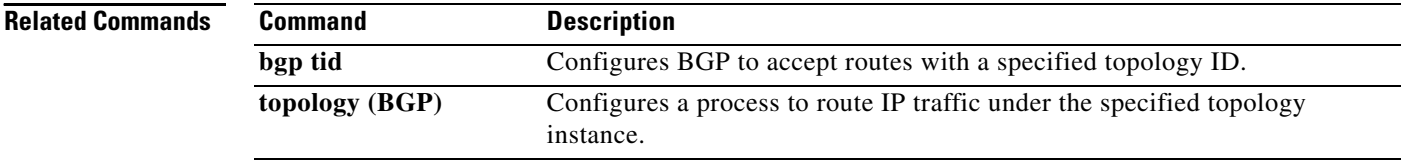

a ka

# <span id="page-30-0"></span>**show ip bgp topology**

To display topology instance information from the Border Gateway Protocol (BGP) table, use the **show ip bgp topology** command in privileged EXEC mode.

#### **With BGP show Command Argument**

**show ip bgp topology** {**\*** | *topology*} [*bgp-keyword*]

### **With IP Prefix and Mask Length Syntax**

**show ip bgp topology** {**\*** | *topology*} [*ip-prefix***/***length* [**bestpath**] [**longer-prefixes** [**injected**]] [**multipaths**] [**shorter-prefixes** [*mask-length*]] [**subnets**]]

#### **With Network Address Syntax**

**show ip bgp topology** {**\*** | *topology*} [*network-address* [*mask* | **bestpath** | **multipaths**] [**bestpath**] [**longer-prefixes** [**injected**]] [**multipaths**] [**shorter-prefixes** [*mask-length*]] [**subnets**]]

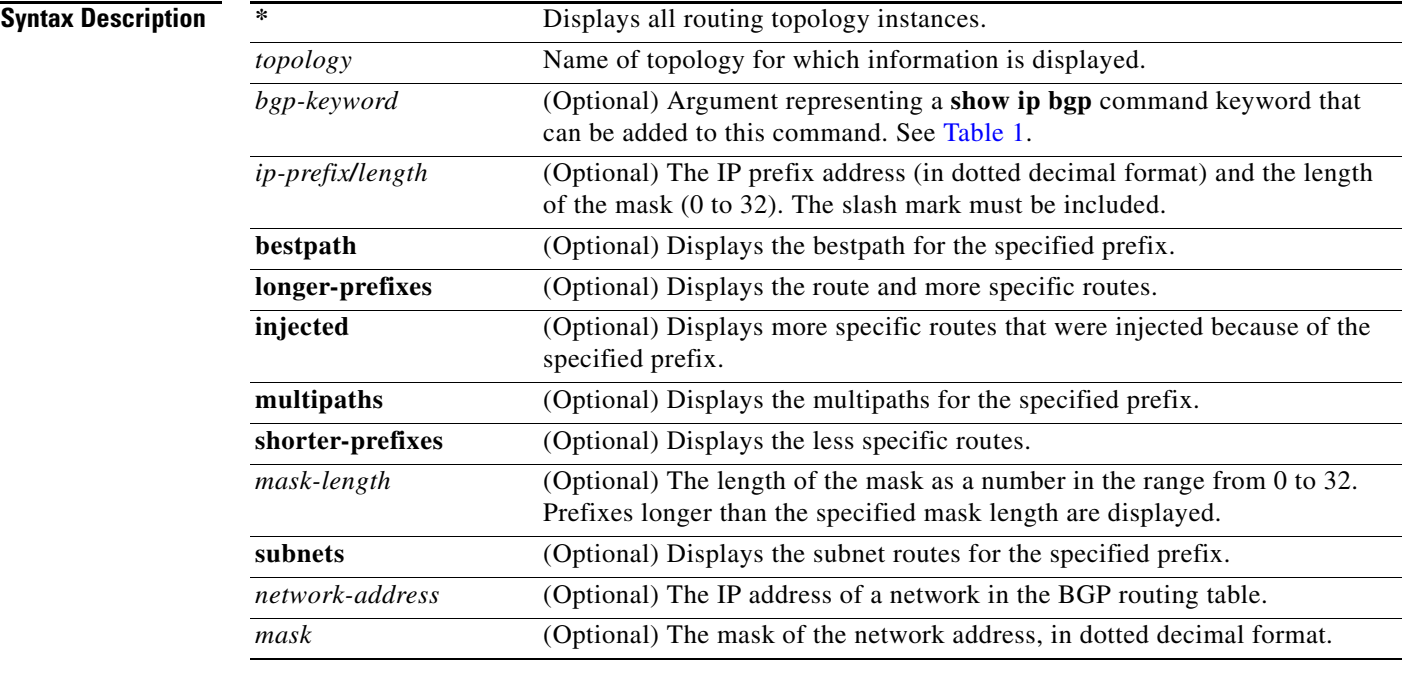

**Command Modes** Privileged EXEC

### **Command History**

 $\Gamma$ 

**Release Modification** 12.2(33)SRB This command was introduced.

 $\mathbf I$ 

<span id="page-31-0"></span>**Usage Guidelines** [Table 1](#page-31-0) displays optional additional **show ip bgp** command keywords that can be configured with the **show ip bgp topology** command. Replace the *bgp-keyword* argument with the appropriate keyword from the table. For more details about each command in its **show ip bgp** *bgp-keyword* form, see the *[Cisco IOS](http://www.cisco.com/en/US/products/ps6922/products_command_reference_book09186a0080664723.html)  [IP Routing Protocols Command Reference](http://www.cisco.com/en/US/products/ps6922/products_command_reference_book09186a0080664723.html)*, Release 12.2SR.

| <b>Command</b>    | <b>Description</b>                                                                                                    |  |
|-------------------|----------------------------------------------------------------------------------------------------|--|
| cidr-only         | Display only routes with non-natural netmasks.                                                                                                    |  |
| community         | Displays routes that match a specified community.                                                                                                    |  |
| community-list    | Displays routes that match a specified community list.                                                                                                    |  |
| dampening         | Displays paths suppressed because of dampening (BGP route from peer<br>is up and down).                                                                                                    |  |
| extcommunity-list | Displays routes that match a specified extcommunity list.                                                                                                    |  |
| filter-list       | Displays routes that conform to the filter list.                                                                                                    |  |
| import            | Display route topology import and/or export activity.                                                                                                    |  |
| inconsistent-as   | Displays only routes that have inconsistent autonomous systems of<br>origin.                                                                                                    |  |
| injected-paths    | Displays all injected paths.                                                                                                    |  |
| labels            | Displays labels for IPv4 NLRI specific information.                                                                                                    |  |
| neighbors         | Displays details about TCP and BGP neighbor connections.                                                                                                    |  |
| oer-paths         | Displays all OER-managed path information.                                                                                                    |  |
| paths [regexp]    | Displays autonomous system path information. If the optional regexp<br>argument is entered, the autonomous system paths that are displayed<br>match the autonomous system path regular expression. |  |
| peer-group        | Displays information about peer groups.                                                                                                    |  |
| pending-prefixes  | Displays prefixes that are pending deletion.                                                                                                    |  |
| prefix-list       | Displays routes that match a specified prefix list.                                                                                                    |  |
| quote-regexp      | Displays routes that match the quoted autonomous system path regular<br>expression.                                                                                                    |  |
| regexp            | Displays routes that match the autonomous system path regular<br>expression.                                                                                                    |  |
| replication       | Displays the replication status update groups.                                                                                                    |  |
| rib-failure       | Displays bgp routes that failed to install in the routing table (RIB).                                                                                                    |  |
| route-map         | Displays routes matching the specified route map.                                                                                                    |  |
| summary           | Displays a summary of BGP neighbor status.                                                                                                    |  |
| template          | Displays peer-policy or peer-session templates.                                                                                                    |  |
| update-group      | Displays information on update groups.                                                                                                    |  |

*Table 1 Additional show ip bgp Commands and Descriptions*

 $\Gamma$ 

**Examples** The following example shows summary output for the **show ip bgp topology** command. Information is displayed about BGP neighbors configured to use the MTR topology named VIDEO.

```
Router# show ip bgp topology VIDEO summary
```
BGP router identifier 192.168.3.1, local AS number 45000 BGP table version is 1, main routing table version 1 Neighbor V AS MsgRcvd MsgSent TblVer InQ OutQ Up/Down State/PfxRcd 172.16.1.2 4 45000 289 289 1 0 0 04:48:44 0 192.168.3.2 4 50000 3 3 1 0 0 00:00:27 0

[Table 2](#page-32-0) describes the significant fields shown in the display.

| <b>Field</b>                 | <b>Description</b>                                                                                                    |
|------------------------------|----------------------------------------------------------------------------------------------------|
| <b>BGP</b> router identifier | IP address of the networking device.                                                                                                    |
| local AS number              | Number of the local autonomous system.                                                                                                    |
| <b>BGP</b> table version     | Internal version number of the table. This number is<br>incremented whenever the table changes.                                                                                                    |
| main routing table version   | Last version of the BGP database that was injected into the<br>main routing table.                                                                                                    |
| Neighbor                     | IP address of a neighbor.                                                                                                    |
| V                            | BGP version number communicated to that neighbor.                                                                                                    |
| AS                           | Autonomous system number.                                                                                                    |
| MsgRcvd                      | BGP messages received from that neighbor.                                                                                                    |
| MsgSent                      | BGP messages sent to that neighbor.                                                                                                    |
| TblVer                       | Last version of the BGP database that was sent to that<br>neighbor.                                                                                                    |
| InQ                          | Number of messages from that neighbor waiting to be<br>processed.                                                                                                    |
| OutQ                         | Number of messages waiting to be sent to that neighbor.                                                                                                    |
| Up/Down                      | The length of time that the BGP session has been in the<br>Established state, or the current state if it is not Established.                                                                                                    |
| State/PfxRcd                 | Current state of the BGP session/the number of prefixes that<br>the router has received from a neighbor or peer group. When<br>the maximum number (as set by the neighbor<br>maximum-prefix command) is reached, the string "PfxRcd"<br>appears in the entry, the neighbor is shut down, and the<br>connection is Idle. |
|                              | An (Admin) entry with Idle status indicates that the<br>connection has been shut down using the neighbor<br>shutdown command.                                                                                                    |

<span id="page-32-0"></span>*Table 2 show ip bgp topology summary Field Descriptions*

I

The following is partial output for the **show ip bgp topology** command when the **neighbors** keyword is used. Information is displayed for each neighbor that is configured to use the topology named VIDEO, and the output is similar to the output for the **show ip bgp neighbors** command with the addition of topology-related information.

```
Router# show ip bgp topology VIDEO neighbors
BGP neighbor is 172.16.1.2, remote AS 45000, internal link
  BGP version 4, remote router ID 192.168.2.1
  BGP state = Established, up for 04:56:30
  Last read 00:00:23, last write 00:00:21, hold time is 180, keepalive interval is 60
seconds
  Neighbor sessions:
    1 active, is multisession capable
  Neighbor capabilities:
    Route refresh: advertised and received(new)
  Message statistics, state Established:
    InQ depth is 0
    OutQ depth is 0
                         Sent Rcvd
   Opens: 1 1 1
   Notifications: 0 0 0
   Updates: 0 0 0
    Keepalives: 296 296
   Route Refresh: 0 0 0
    Total: 297 297
  Default minimum time between advertisement runs is 0 seconds
  For address family: IPv4 Unicast topology VIDEO
  Session: 172.16.1.2 session 1
  BGP table version 1, neighbor version 1/0
  Output queue size : 0
   Index 1, Offset 0, Mask 0x2
   1 update-group member
  Topology identifier: 100
.
.
.
  Address tracking is enabled, the RIB does have a route to 172.16.1.2
  Address tracking requires at least a /24 route to the peer
  Connections established 1; dropped 0
  Last reset never
  Transport(tcp) path-mtu-discovery is enabled
Connection state is ESTAB, I/O status: 1, unread input bytes: 0
Minimum incoming TTL 0, Outgoing TTL 255
Local host: 172.16.1.1, Local port: 11113
Foreign host: 172.16.1.2, Foreign port: 179
.
.
.
BGP neighbor is 192.168.3.2, remote AS 50000, external link
  BGP version 4, remote router ID 192.168.3.2
  BGP state = Established, up for 00:08:24
  Last read 00:00:21, last write 00:00:20, hold time is 180, keepalive interval is 60 
seconds
  Neighbor sessions:
    1 active, is multisession capable
  Neighbor capabilities:
    Route refresh: advertised and received(new)
  Message statistics, state Established:
    InQ depth is 0
    OutQ depth is 0
```
 $\Gamma$ 

a ka

```
 Sent Rcvd
   Opens: 1 1 1
   Notifications: 0 0 0
   Updates: 0 0 0
   Keepalives: 10 10
   Route Refresh: 0 0 0
   Total: 11 11 11
  Default minimum time between advertisement runs is 30 seconds
  For address family: IPv4 Unicast topology VIDEO
  Session: 192.168.3.2 session 1
  BGP table version 1, neighbor version 1/0
  Output queue size : 0
  Index 2, Offset 0, Mask 0x4
  2 update-group member
  Topology identifier: 100
.
.
.
  Address tracking is enabled, the RIB does have a route to 192.168.3.2
  Address tracking requires at least a /24 route to the peer
  Connections established 1; dropped 0
  Last reset never
  Transport(tcp) path-mtu-discovery is enabled
Connection state is ESTAB, I/O status: 1, unread input bytes: 0
Minimum incoming TTL 0, Outgoing TTL 1
Local host: 192.168.3.1, Local port: 11133
Foreign host: 192.168.3.2, Foreign port: 179
.
.
.
```
[Table 3](#page-34-0) describes the significant fields shown in the display.

<span id="page-34-0"></span>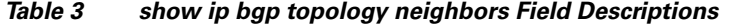

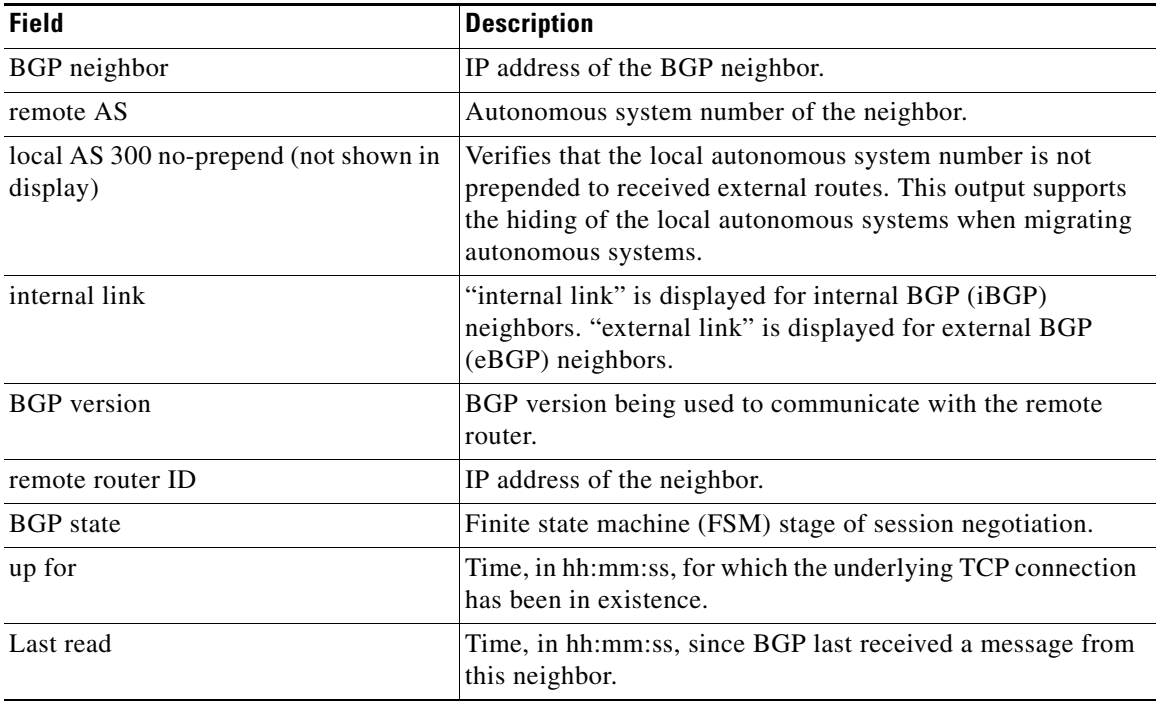

 $\mathsf I$ 

| <b>Field</b>                                       | <b>Description</b>                                                                                                    |
|----------------------------------------------------|----------------------------------------------------------------------------------------------------|
| last write                                         | Time, in hh:mm:ss, since BGP last sent a message to this<br>neighbor.                                                                                                    |
| hold time                                          | Time, in seconds, for which BGP will maintain the session<br>with this neighbor without receiving a messages.                                                              |
| keepalive interval                                 | Time interval, in seconds, at which keepalive messages are<br>transmitted to this neighbor.                                                                                |
| Neighbor sessions                                  | Number of BGP neighbor sessions configured and whether<br>they are enabled as a single TCP session or as multiple TCP<br>sessions.                                         |
| Neighbor capabilities                              | BGP capabilities advertised and received from this neighbor.<br>"advertised and received" is displayed when a capability is<br>successfully exchanged between two routers. |
| Route refresh                                      | Status of the route refresh capability.                                                                                                    |
| Message statistics                                 | Statistics organized by message type.                                                                                                    |
| InQ depth                                          | Number of messages in the input queue.                                                                                                    |
| OutQ depth                                         | Number of messages in the output queue.                                                                                                    |
| Sent                                               | Total number of transmitted messages.                                                                                                    |
| Rcvd                                               | Total number of received messages.                                                                                                    |
| Opens                                              | Number of open messages sent and received.                                                                                                    |
| Notifications                                      | Number of notification (error) messages sent and received.                                                                                                    |
| Updates                                            | Number of update messages sent and received.                                                                                                    |
| Keepalives                                         | Number of keepalive messages sent and received.                                                                                                    |
| Route Refresh                                      | Number of route refresh request messages sent and received.                                                                                                    |
| Total                                              | Total number of messages sent and received.                                                                                                    |
| Default minimum time between<br>advertisement runs | Time, in seconds, between advertisement transmissions.                                                                                                    |
| For address family                                 | Address family for which the following fields refer.                                                                                                    |
| Session                                            | IP address and number assigned to the TCP session.                                                                                                    |
| <b>BGP</b> table version                           | Internal version number of the table. This is the primary<br>routing table with which the neighbor has been updated. The<br>number increments when the table changes.      |
| neighbor version                                   | Number used by the software to track prefixes that have been<br>sent and those that need to be sent.                                                                       |
| Topology identifier                                | Number that is associated with an MTR topology.                                                                                                    |
| Connections established                            | Number of times a TCP and BGP connection has been<br>successfully established.                                                                                             |
| dropped                                            | Number of times that a valid session has failed or been taken<br>down.                                                                                                    |
| Last reset                                         | Time since this peering session was last reset. The reason for<br>the reset is displayed on this line.                                                                     |

*Table 3 show ip bgp topology neighbors Field Descriptions (continued)*

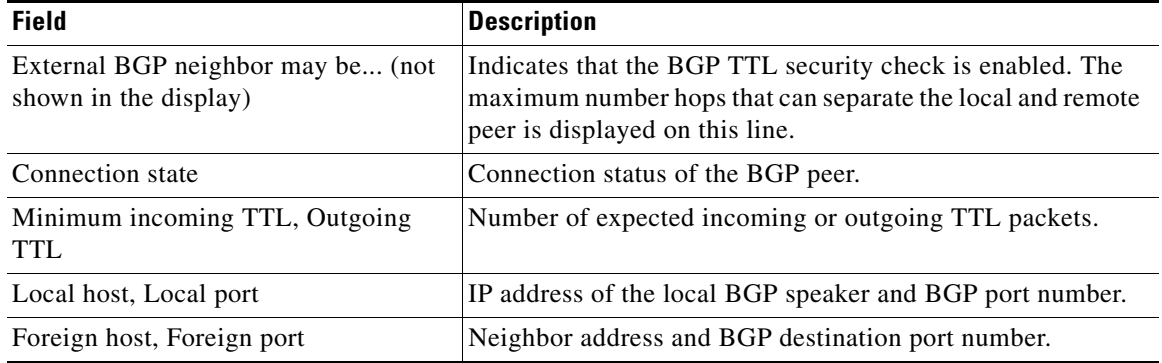

### *Table 3 show ip bgp topology neighbors Field Descriptions (continued)*

### **Related Commands**

 $\mathbf{I}$ 

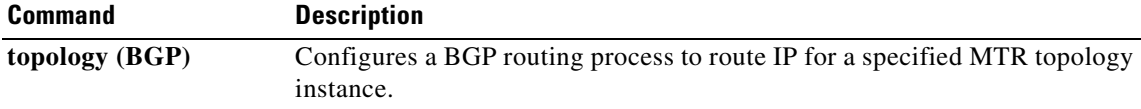

 $\mathcal{L}_{\mathcal{A}}$ 

 $\mathbf I$ 

# <span id="page-37-0"></span>**topology (BGP)**

To configure a Border Gateway Protocol (BGP) routing process to route IP traffic for the specified topology instance and to enter router scope address family topology configuration mode, use the **topology** command in router scope address family configuration mode. To disassociate the BGP routing process from the topology instance, use the **no** form of this command.

**topology** {*topology-name* | **base**}

**no topology** {*topology-name* | **base**}

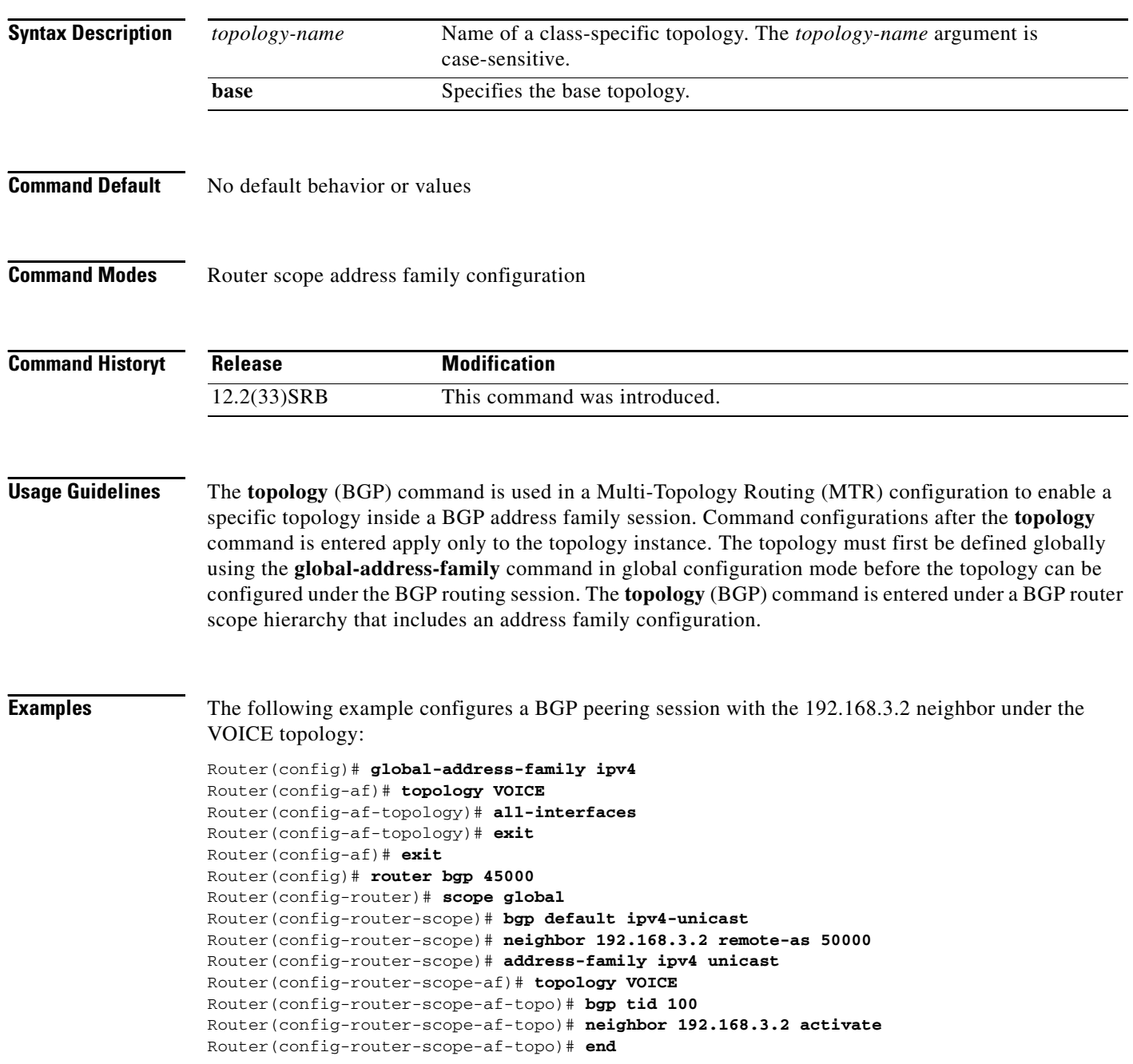

 $\mathbf{I}$ 

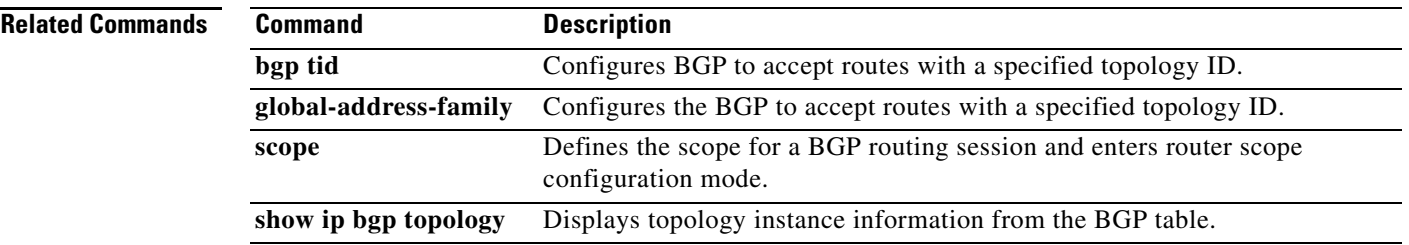

 $\overline{\phantom{a}}$ 

ן

# <span id="page-39-0"></span>**Feature Information for BGP Support for MTR**

[Table 4](#page-39-1) lists the release history for this feature.

Not all commands may be available in your Cisco IOS software release. For release information about a specific command, see the command reference documentation.

Use Cisco Feature Navigator to find information about platform support and software image support. Cisco Feature Navigator enables you to determine which Cisco IOS and Catalyst OS software images support a specific software release, feature set, or platform. To access Cisco Feature Navigator, go to [http://www.cisco.com/go/cfn.](http://www.cisco.com/go/cfn) An account on Cisco.com is not required.

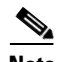

**Note** [Table 4](#page-39-1) lists only the Cisco IOS software release that introduced support for a given feature in a given Cisco IOS software release train. Unless noted otherwise, subsequent releases of that Cisco IOS software release train also support that feature.

<span id="page-39-1"></span>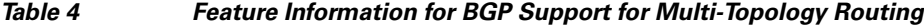

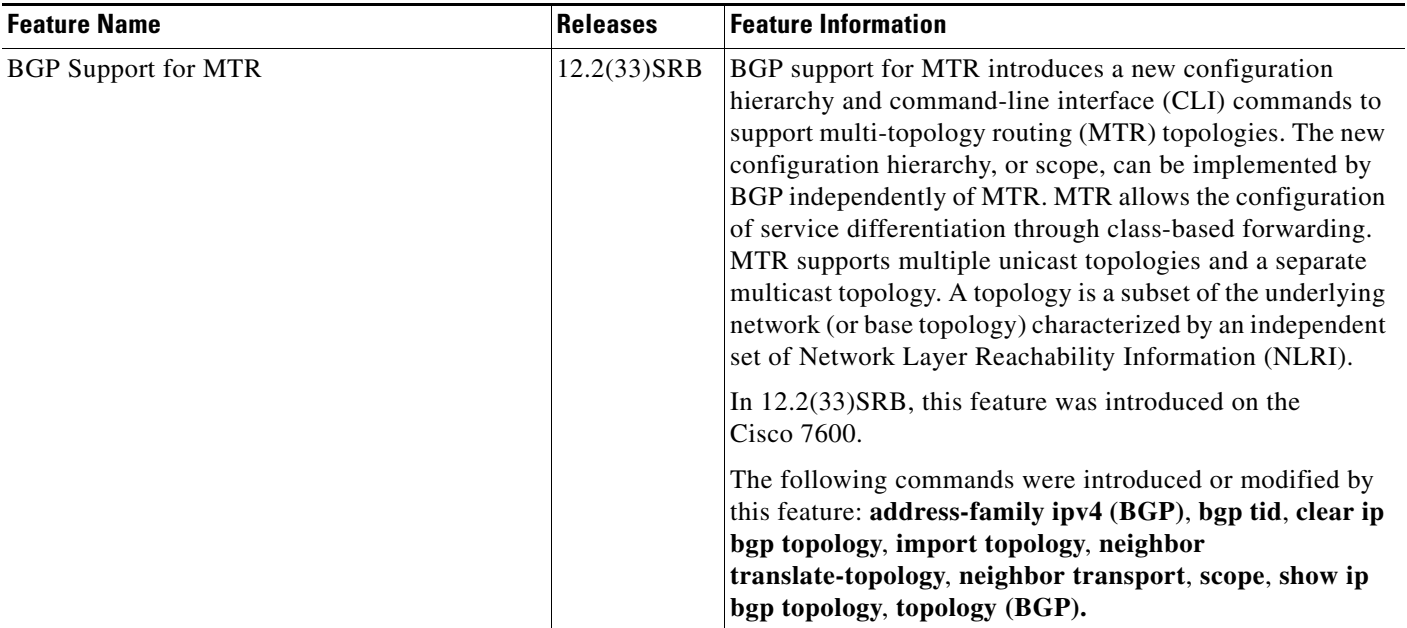

 $\mathbf I$ 

CCVP, the Cisco logo, and Welcome to the Human Network are trademarks of Cisco Systems, Inc.; Changing the Way We Work, Live, Play, and Learn is a service mark of Cisco Systems, Inc.; and Access Registrar, Aironet, Catalyst, CCDA, CCDP, CCIE, CCIP, CCNA, CCNP, CCSP, Cisco, the Cisco Certified Internetwork Expert logo, Cisco IOS, Cisco Press, Cisco Systems, Cisco Systems Capital, the Cisco Systems logo, Cisco Unity, Enterprise/Solver, EtherChannel, EtherFast, EtherSwitch, Fast Step, Follow Me Browsing, FormShare, GigaDrive, HomeLink, Internet Quotient, IOS, iPhone, IP/TV, iQ Expertise, the iQ logo, iQ Net Readiness Scorecard, iQuick Study, LightStream, Linksys, MeetingPlace, MGX, Networkers, Networking Academy, Network Registrar, PIX, ProConnect, ScriptShare, SMARTnet, StackWise, The Fastest Way to Increase Your Internet Quotient, and TransPath are registered trademarks of Cisco Systems, Inc. and/or its affiliates in the United States and certain other countries.

All other trademarks mentioned in this document or Website are the property of their respective owners. The use of the word partner does not imply a partnership relationship between Cisco and any other company. (0711R)

Any Internet Protocol (IP) addresses used in this document are not intended to be actual addresses. Any examples, command display output, and figures included in the document are shown for illustrative purposes only. Any use of actual IP addresses in illustrative content is unintentional and coincidental.

© 2007 Cisco Systems, Inc. All rights reserved.

**The State** 

 $\mathsf I$